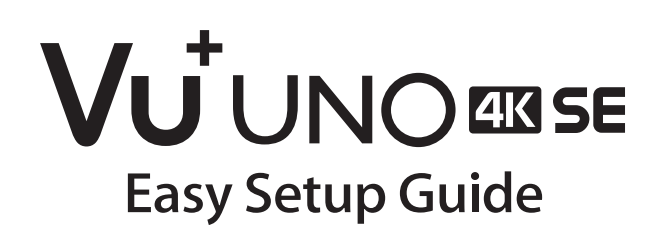

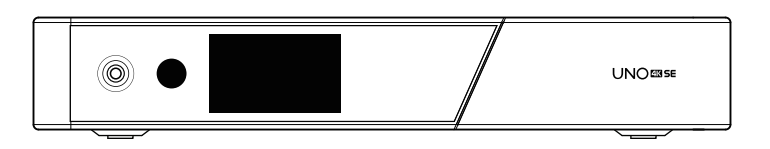

 $\bigoplus$ 

 $\bigoplus$ 

**English** │ **Slovensky** │ **Polski** │ **Česky**

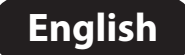

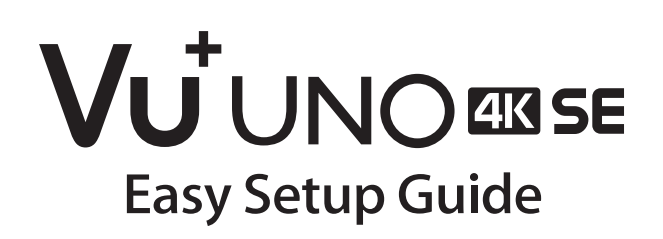

 $\bigoplus$ 

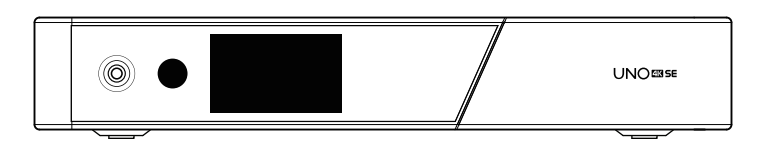

 $\bigoplus$ 

What's included ?

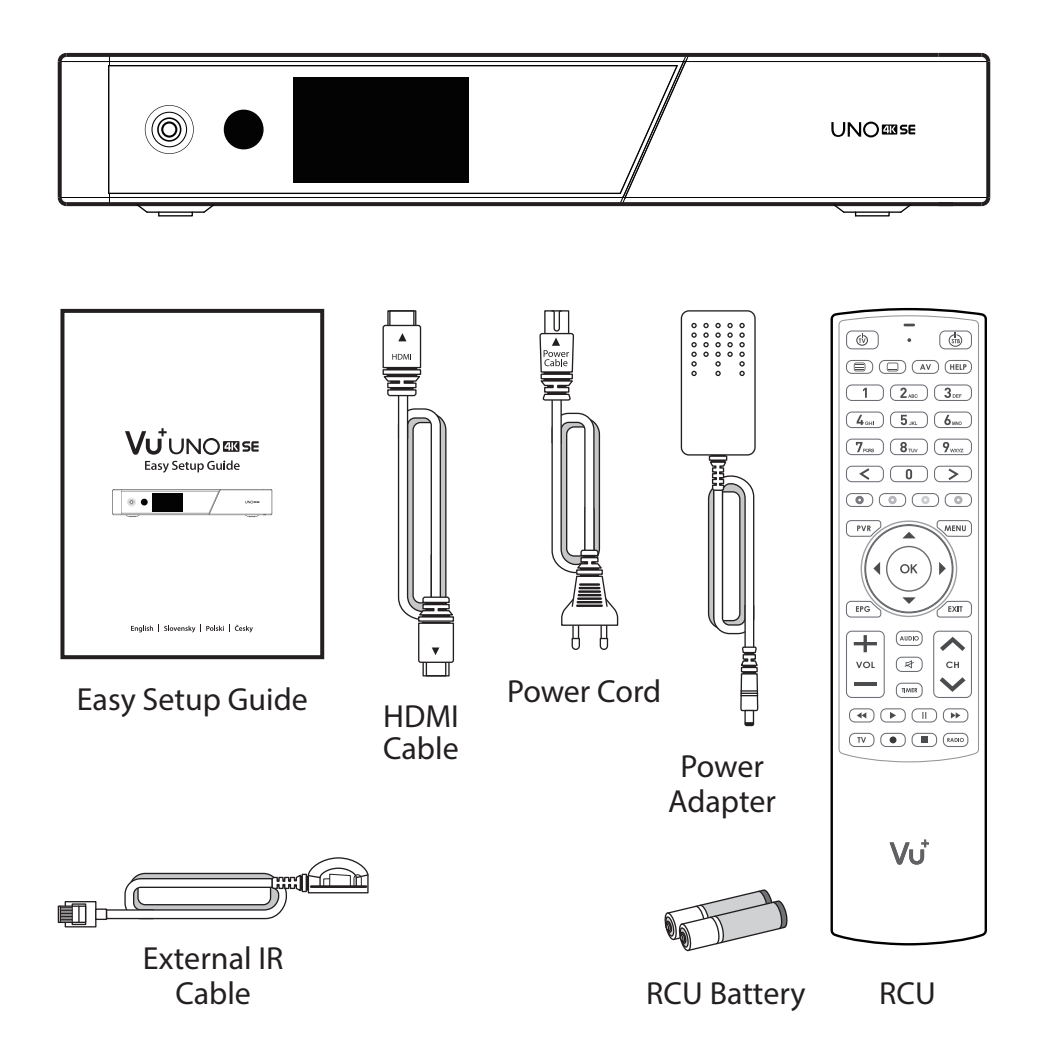

 $\bigoplus$ 

 $\bigoplus$ 

**1**

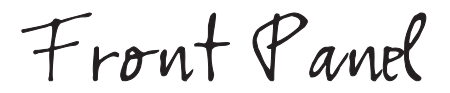

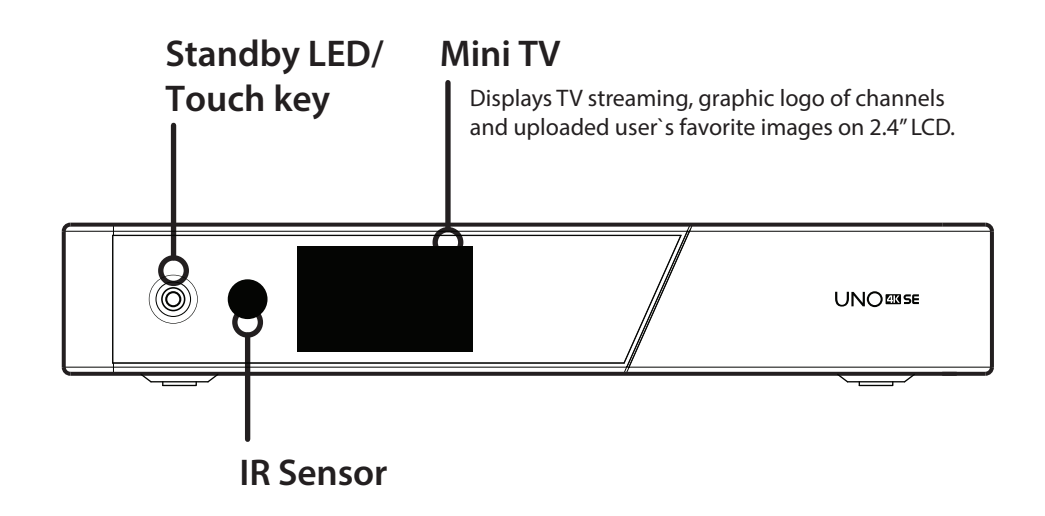

 $\bigoplus$ 

 $\bigoplus$ 

Rear Panel

#### **FBC Pluggable Tuner Slot** Supports FBC-S2 and FBC-C and Dual DVB-T2. **RS232 Gigabit Ethernet / External IR Detachable 2.5" HDD BRKT CI**  $\overline{\mathbb{A} \mathbb{A}}$ Ö Ö **Smart Card HDMI In/Out S/PDIF** Connects to TV using HDMI Cable Connects to a digital audio for both audio and video signals, system using S/PDIF cable. also for using other devices connected to HDMI In port. **2x USB 3.0 On/Off Switch Power Adaptor Input**

⊕

⊕

⊕

Remote Control

♠

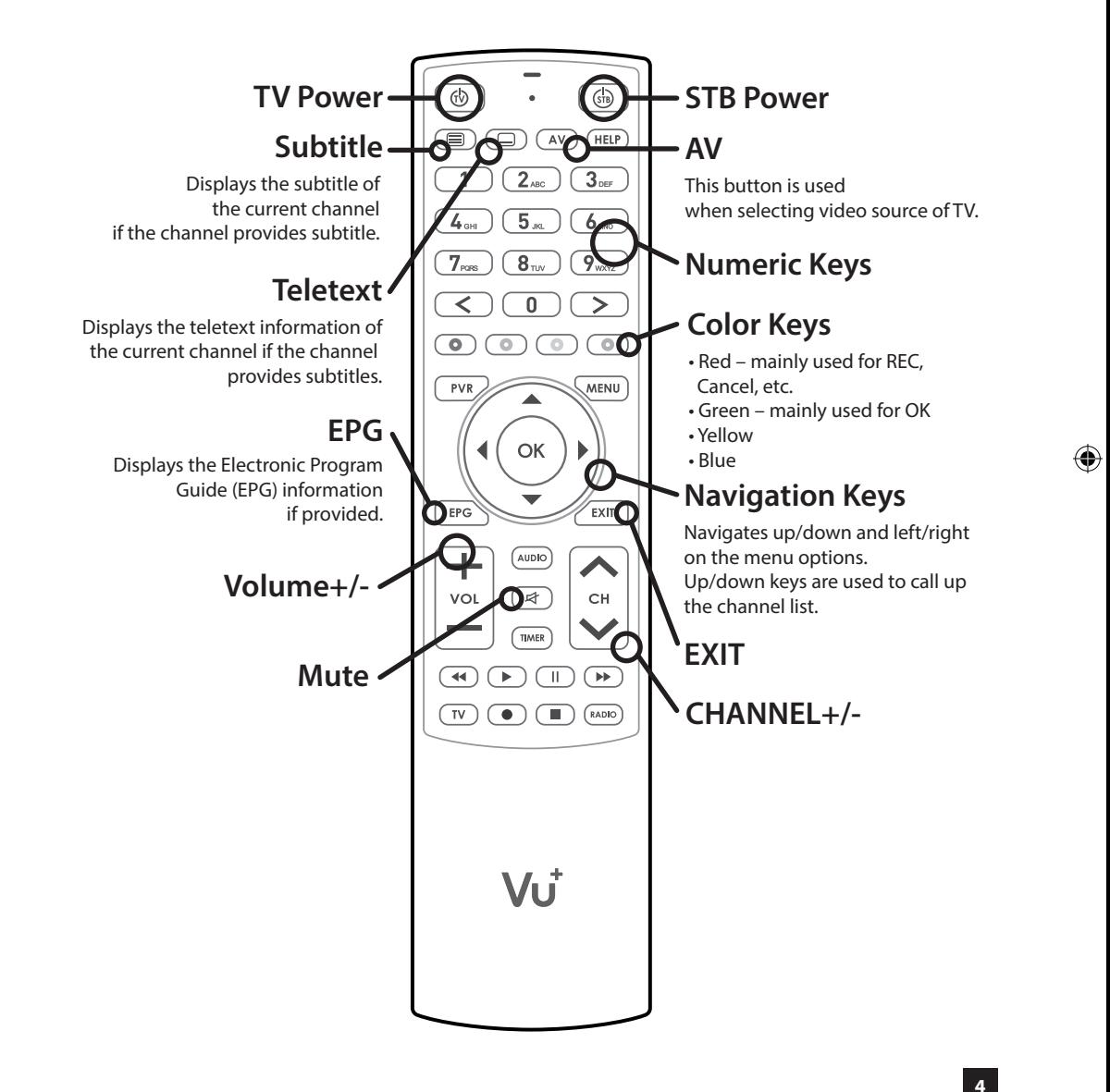

⊕

Connecting Cable

#### **1. Connect Satellite/Cable Signal cable to UNO 4K SE**

Vu+ UNO 4K SE has pluggable FBC tuner slot which you can choose FBC-S2 tuner or FBC-C tuner or Dual DVB-T2 tuner

⊕

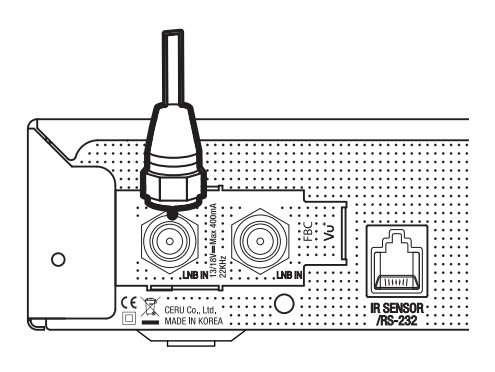

1) Combination FBC-S2 Tuner 2) Combination FBC-C Tuner

⊕

3) Dual DVB-T2 Tuner

#### **2. Connect UNO 4K SE to the TV**

One HDMI cable is included in the accessory box. Connect one end of the cable to the HDMI input of TV. Connect the other end to the HDMI output of UNO 4K SE.

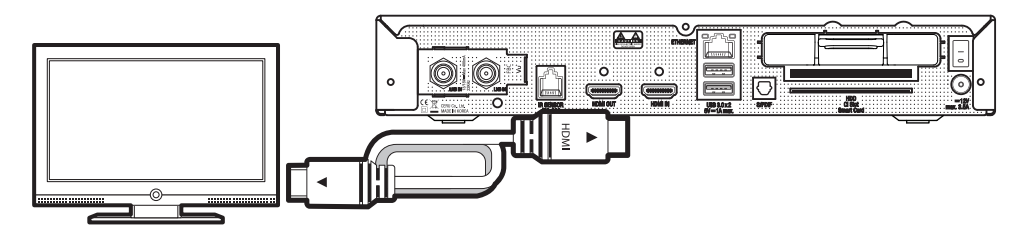

⊕

♠

Connecting Cable

#### **3. Power Up**

A power cord and an adapter are provided in the accessory box. Plug the round end of the adapter power cord into the power input of UNO 4K SE.

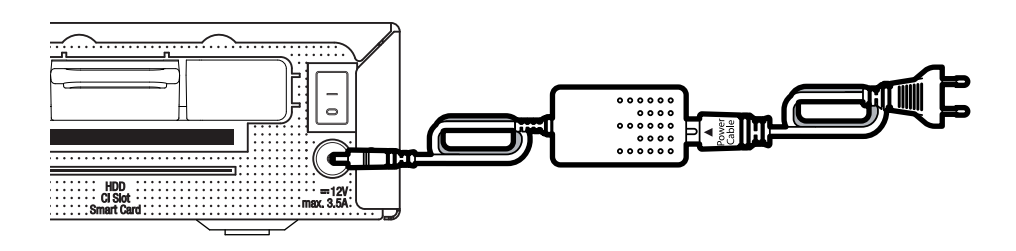

⊕

 $\bigoplus$ 

**6**

 $\bigoplus$ 

**C** NOTE

⊕

DC input condition  $• 12V = 3.5A$ 

 $\bigoplus$ 

#### **Step 1. Video Input Selection**

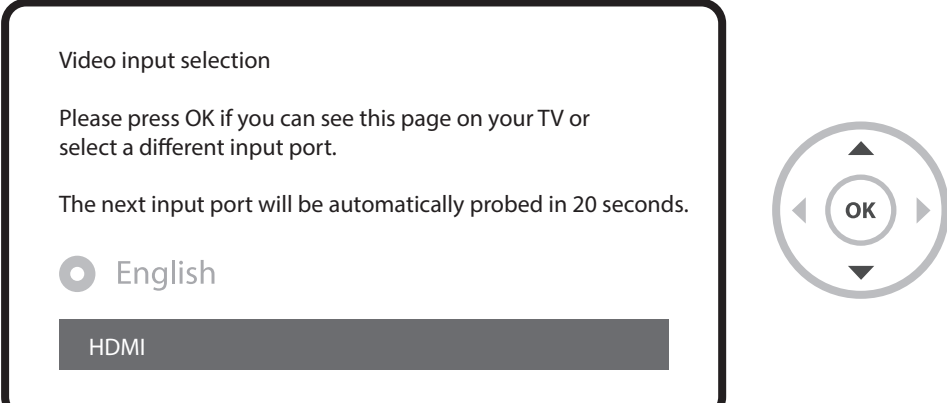

#### **Step 2. Video Mode Selection**

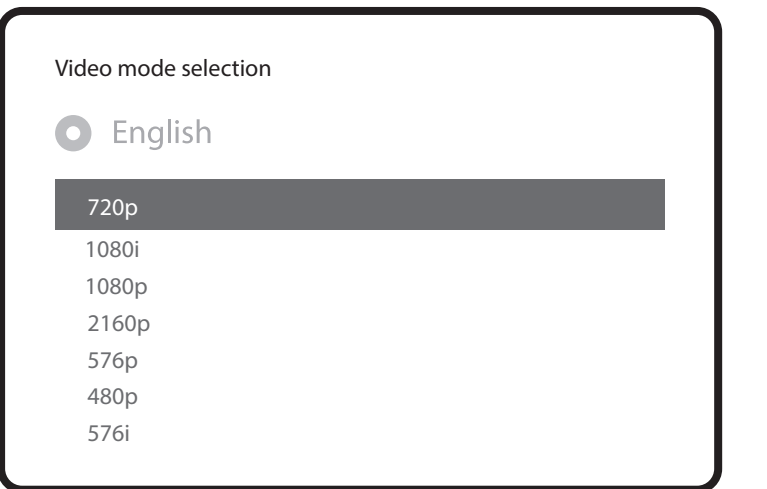

 $\bigoplus$ 

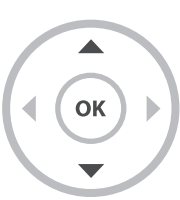

⊕

**7**

 $\bigoplus$ 

#### **Step 3. Language Selection**

 $\bigoplus$ 

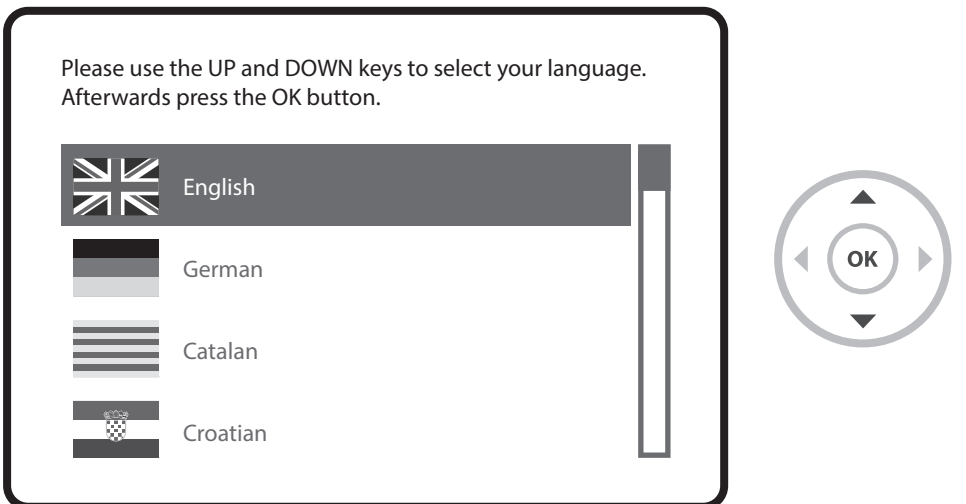

⊕

#### **Step 4. Configuring Satellite Connection**

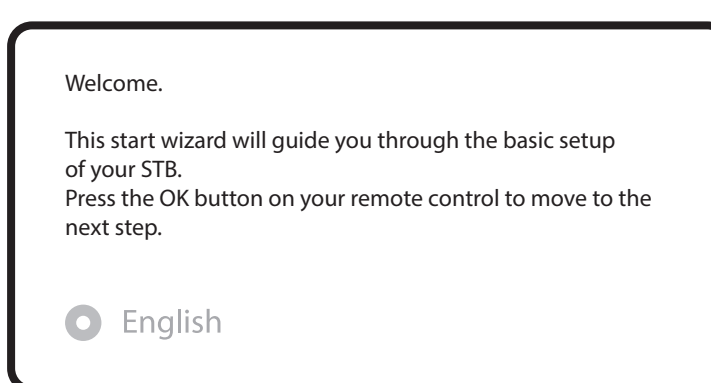

 $\bigoplus$ 

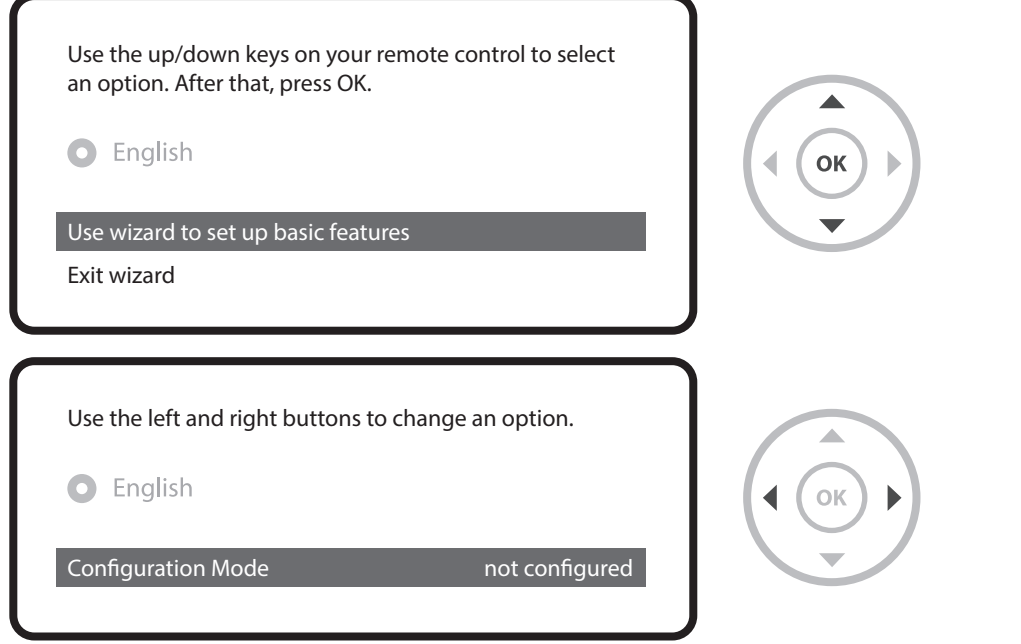

 $\bigoplus$ 

Using LEFT/RIGHT keys, you can choose one of the following Configuration Modes:

 $\bigoplus$ 

- Nothing connected
- Simple

 $\bigoplus$ 

**9**

- Loop-through to
- Equal to: mode to use the same configuration as that of Tuner B.
- Advanced: for an advanced user configuration.

⊕

If you choose Simple configuration mode, the following picture will appear.

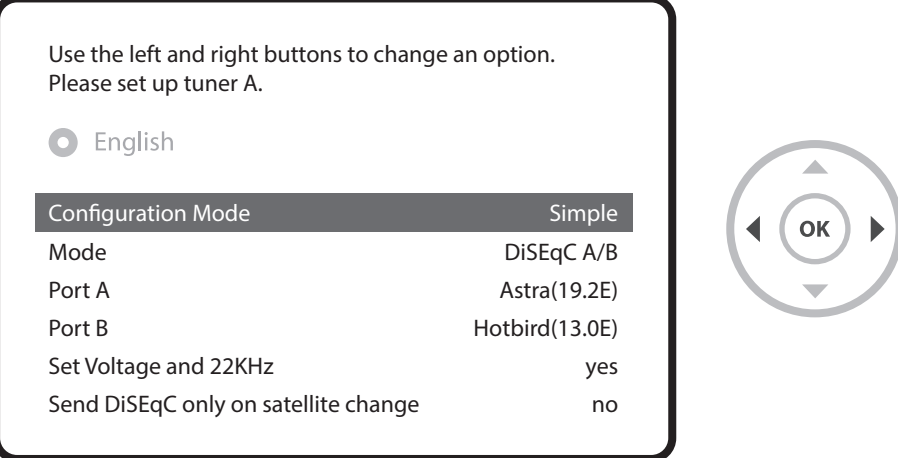

FBC-Cable tuner of Vu+ can be used selectively, however you can tuner into only one mode(S2 or Cable) at a time.

For the other modes, please refer to the user manual of UNO 4K SE.

♠

Here you will be asked whether you want to install the default satellite lists. Press OK and the following image appears:

⊕

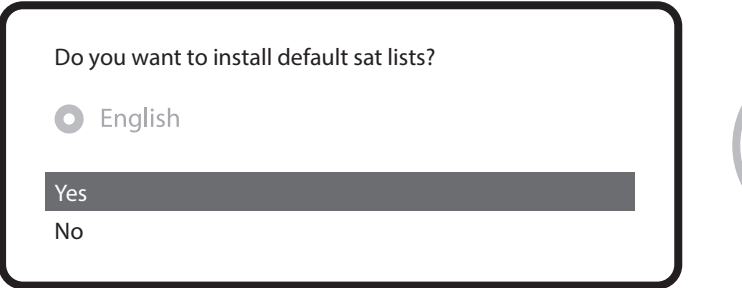

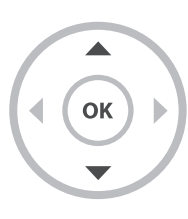

⊕

#### **Step 5. Channel Scan (Selecting Scan Mode - Automatic Scan / Manual Scan)**

• If you press No, following image will appears.

Channel scanning is possible either in Automatic Scan mode or Manual Scan mode.

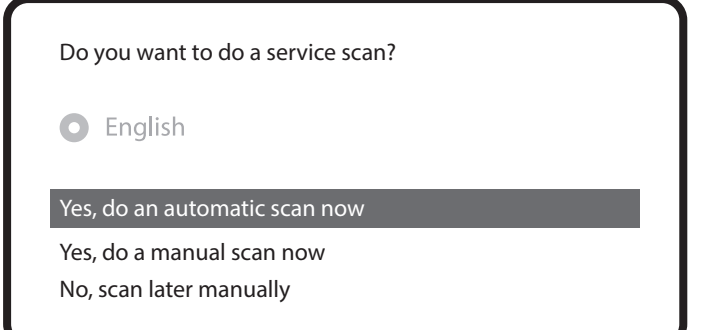

• Automatic Scan

If you choose Automatic Scan, you will be asked whether to erase all the existing channels before scanning.

⊕

⊕

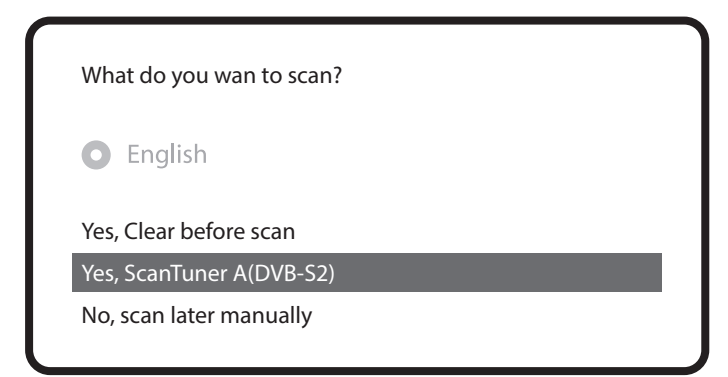

**11**

♠

⊕

Press OK to initiate the channel scan.

 $\bigoplus$ 

scan done! 2 services found! ANIXE HD ASTRA HD+ Service Scan

• Channel Scanning The scanned channels will be displayed if the previous configurations have been done correctly.

#### **Step 6. Install Default Service List**

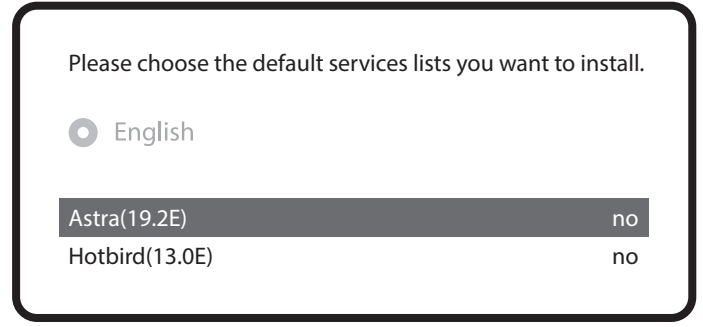

⊕

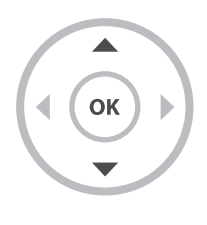

**12**

Run First Time Installation

 $\bigoplus$ 

#### **Step 7. Parental Control Option**

Here you can choose whether to enable the parental control option. If you press OK, you will be asked to enter PIN number

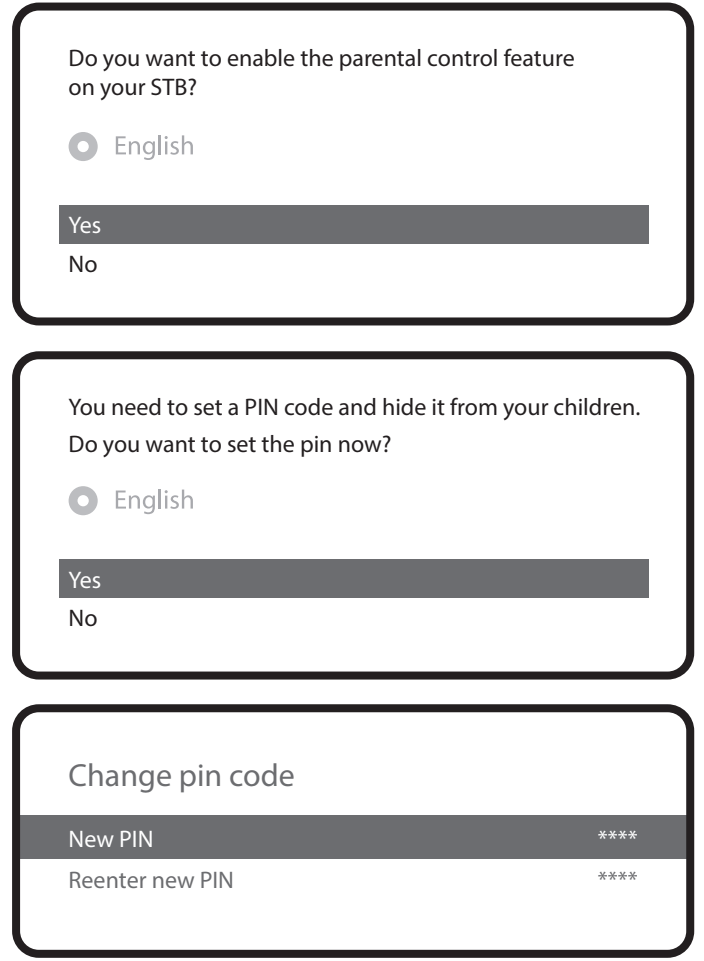

 $\bigoplus$ 

### **For more information about UNO 4K SE**

 $\bigoplus$ 

 $\bigoplus$ 

TIP By long pressing 'Help' button, you can also access to On-Screen Manual page.

 $\bigoplus$ 

The content in this Easy Setup Guide is subject to change without notice.

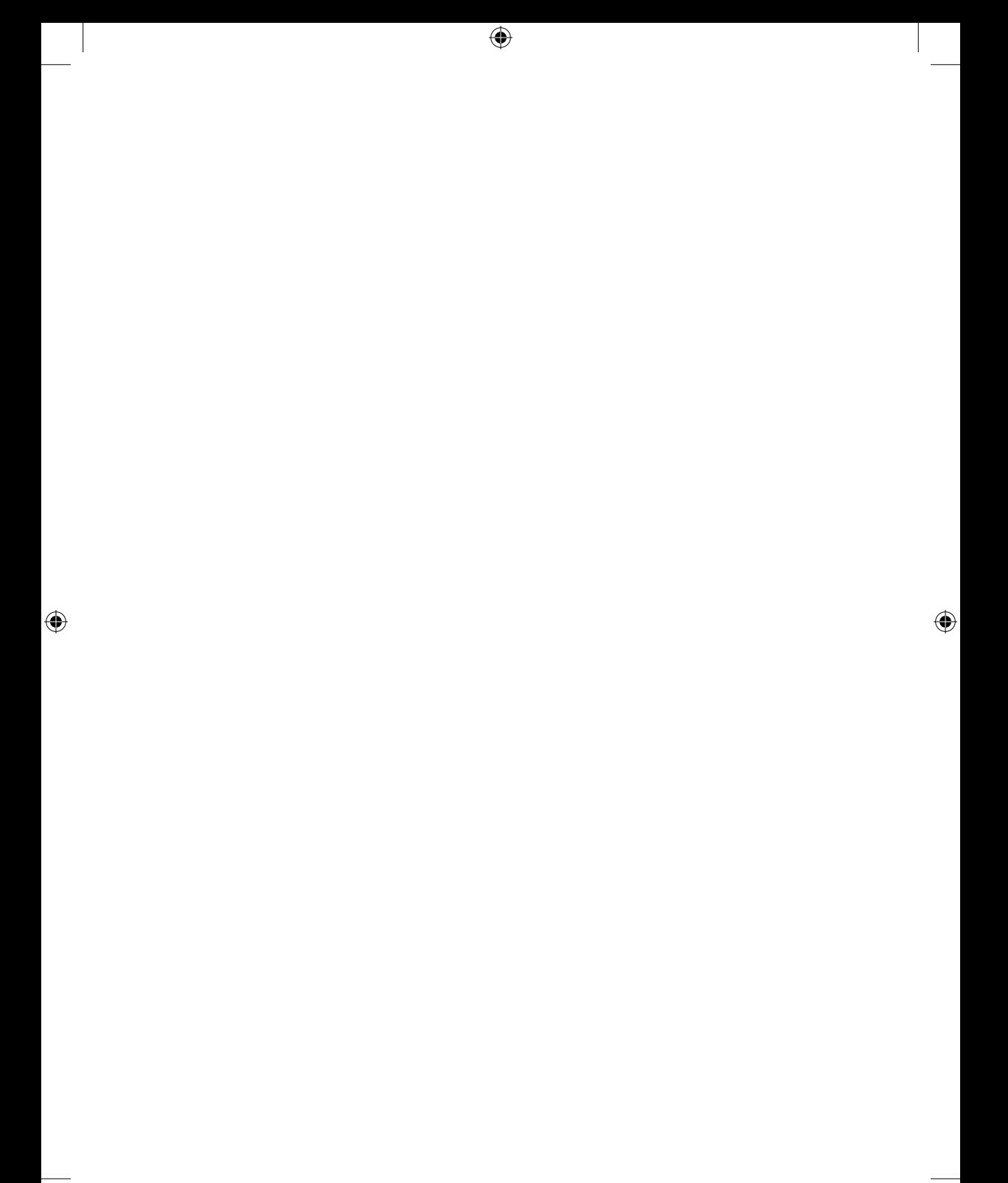

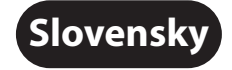

# **VUTUNO ENSE Rýchly sprievodca inštaláciou**

 $\bigoplus$ 

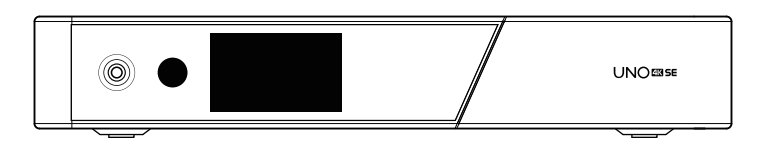

 $\bigoplus$ 

Obsah balenia:

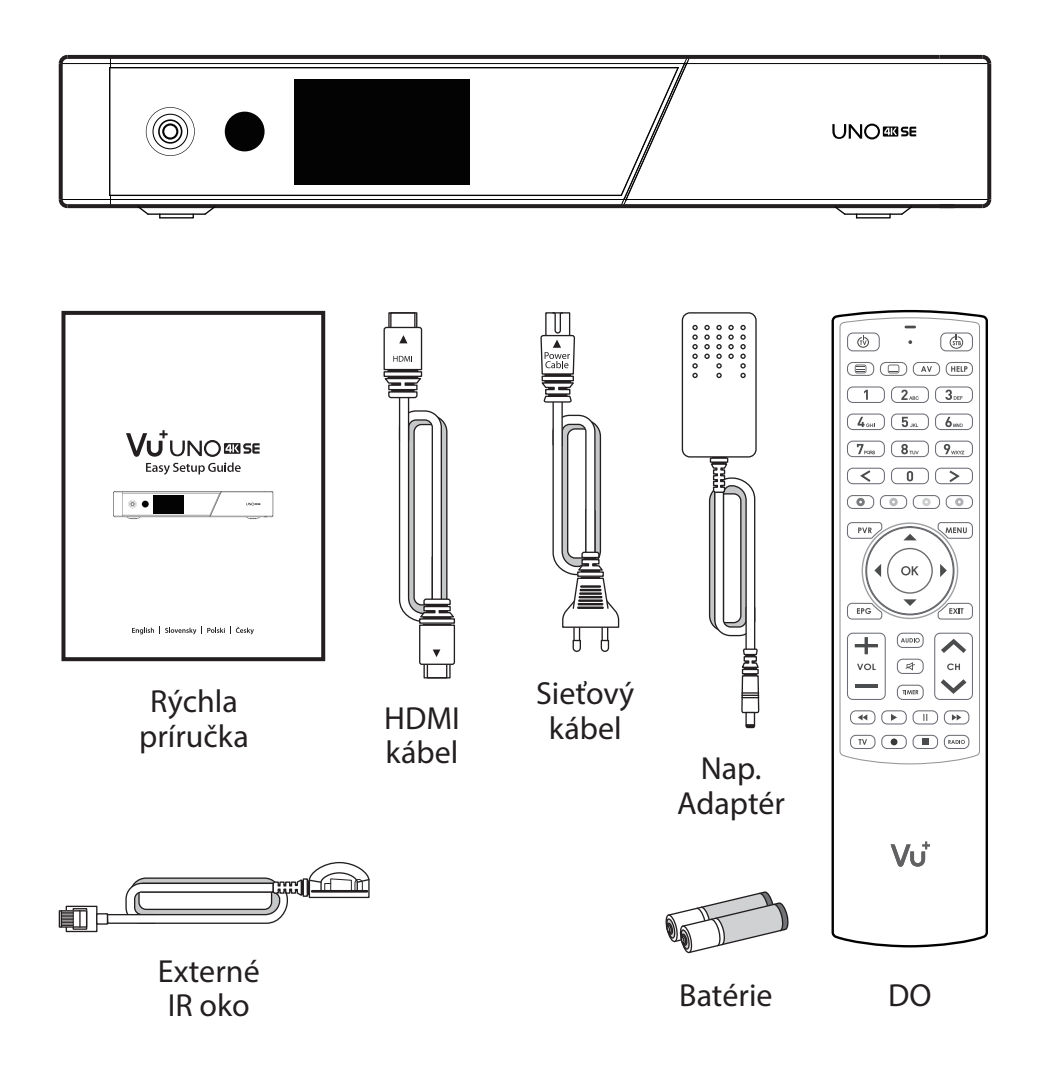

⊕

 $\bigoplus$ 

**17**

Predný Panel

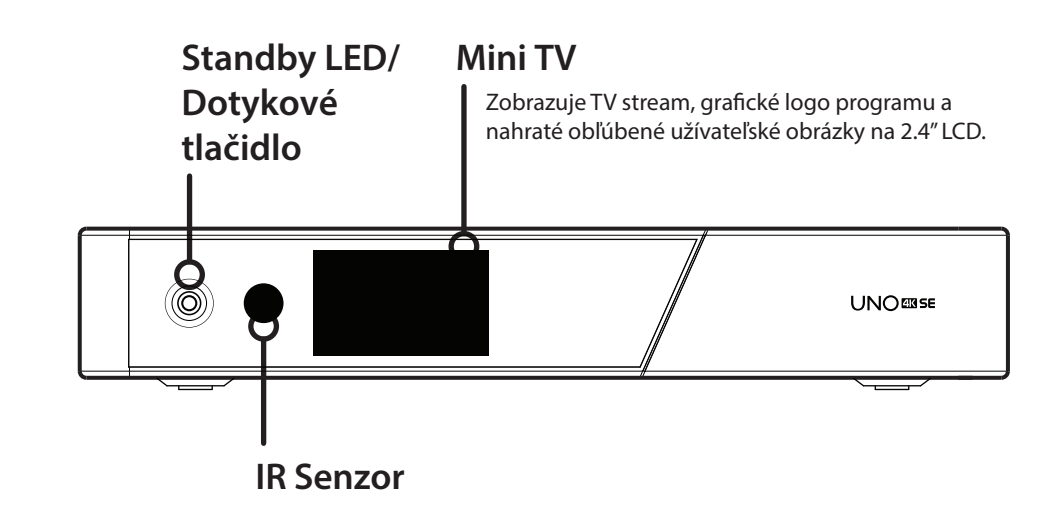

 $\bigoplus$ 

 $\bigoplus$ 

Zadný panel

**19**

 $\bigoplus$ 

#### **FBC zásuvka pre tuner** Podporované FBC-S2 a FBC-C a Duálny DVB-T2. **RS232 Gigabitový Ethernet / Externé IR Oddeliteľný 2.5" HDD BRKT CI** <u>A.A</u> Ö Ö q **Smart karta HDMI Vstup/Výstup S/PDIF** Pripojenie k TV pomocou kábla Pripojenie k digitálnemu HDMI pre audio a video signál, audiosystému pomocou tiež na používanie iných zariadení kábla S / PDIF. pripojených k portu HDMI.

⊕

⊕

**2x USB 3.0**

**Vstup pre sieťový adaptér Vypínač On/O**

Dial kový ovládač

♠

⊕

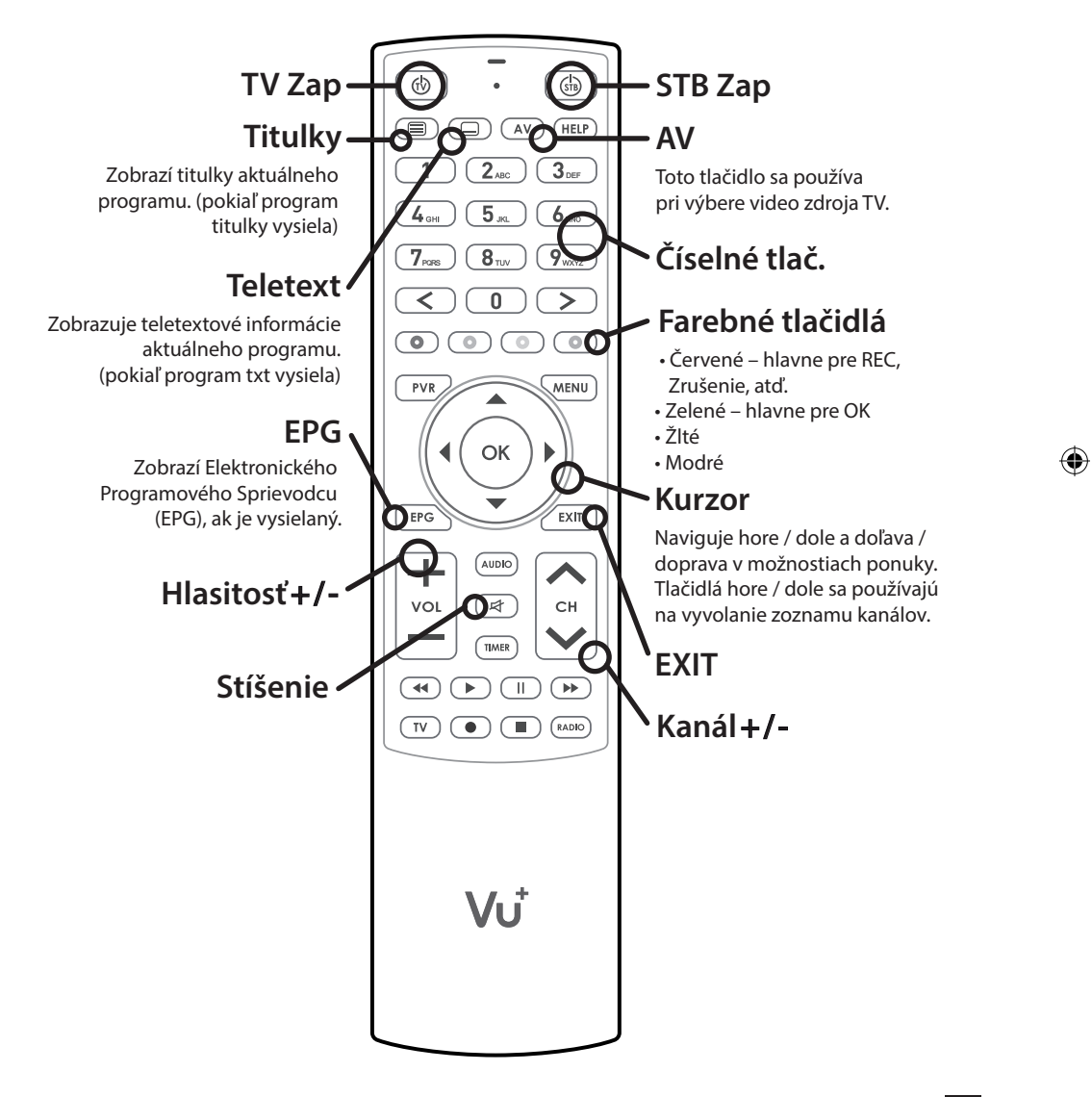

⊕

**20**

Pripojenie kablov

#### **1. Kábel zo satelitnej antény/káblového rozvodu pripojte do prijímača UNO 4K SE**

⊕

Vu+ UNO 4K SE je vybavený zásuvkou na inštaláciu tunera typu FBC, do ktorej môžete nainštalovať FBC-S2, FBC-C tuner alebo duálny DVB-T2 tuner.

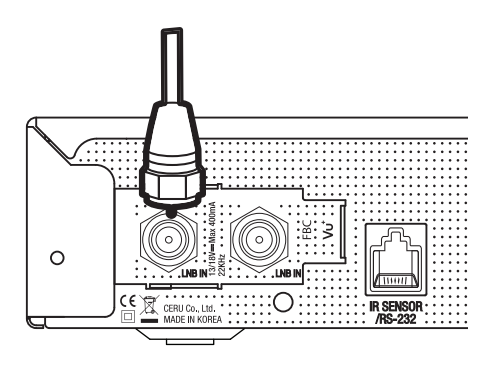

1) Kombinácia FBC-S2 Tuner 2) Kombinácia FBC-C Tuner 3) Duálny DVB-T2 Tuner

⊕

#### **2. Pripojenie UNO 4K SE k TV**

**21**

♠

Jeden HDMI kábel je súčasťou balenia. Jeden koniec kábla pripojte k HDMI vstupu na TV prijímači. Druhý koniec kábla pripojte k HDMI výstupu na prijímači UNO 4K SE.

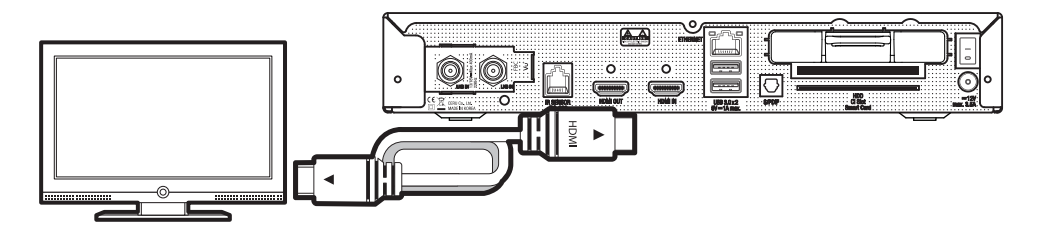

♠

Pripojenie káblov

#### **3. Zapnutie**

 $\bigoplus$ 

Napájací kábel a adaptér sú priložené v balení. Okrúhlu koncovku napájacieho adaptéra pripojte k napájaciemu vstupu na prijímači UNO 4K SE.

 $\bigoplus$ 

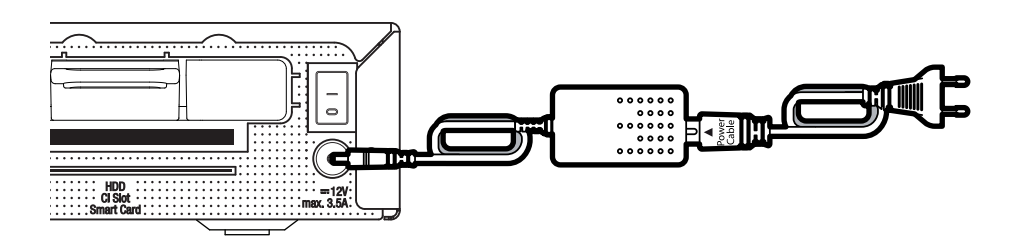

⊕

**22**

 $\bigoplus$ 

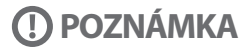

Typ napájania:  $• 12V = 3.5A$ 

Uvodná inštalácia

### **krok 1. Výber video vstupu**

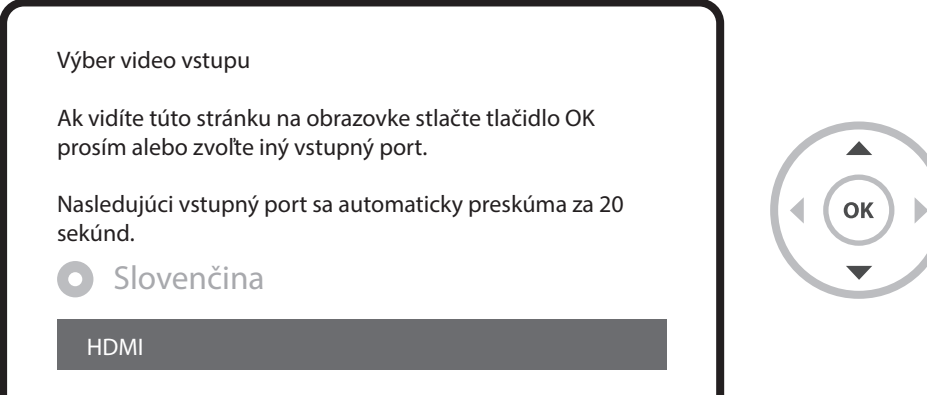

 $\bigoplus$ 

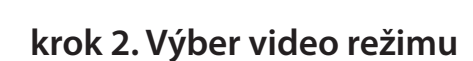

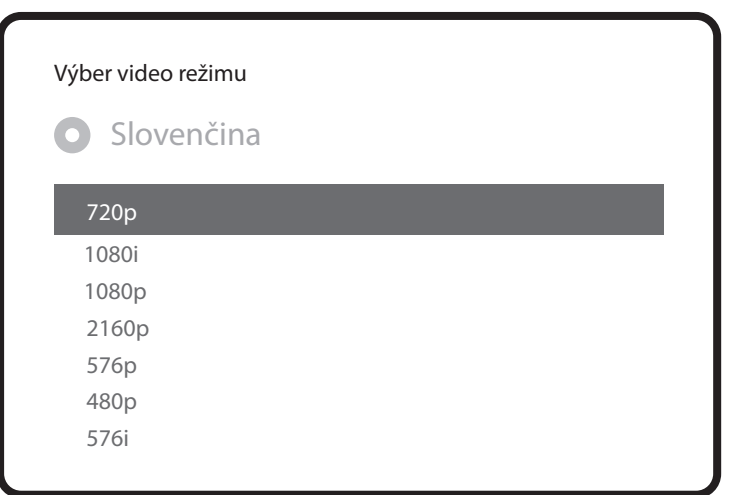

 $\bigoplus$ 

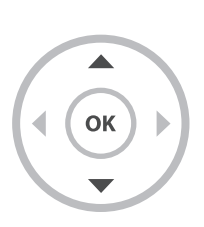

⊕

**23**

Uvodna instalacia

#### **krok 3. Výber jazyka**

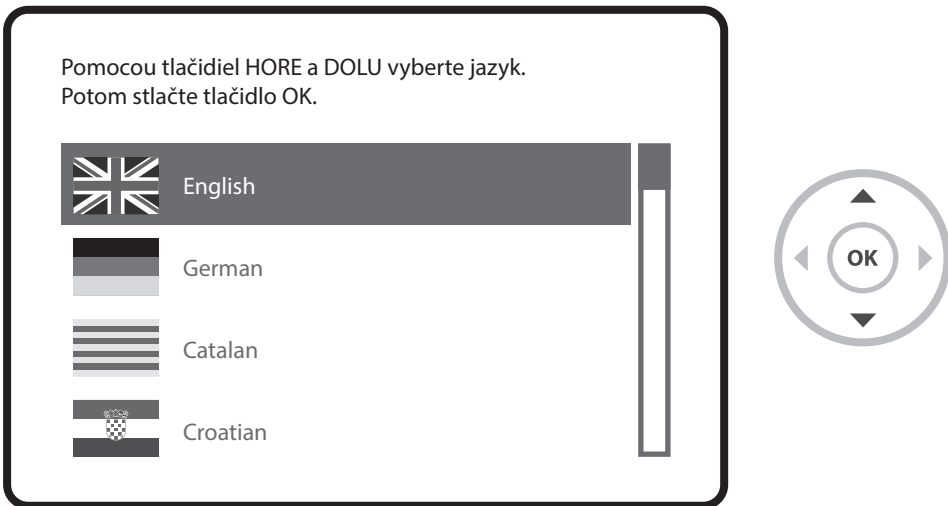

⊕

 $\bigoplus$ 

#### **krok 4. Kongurácia satelitného pripojenia**

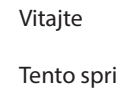

 $\bigoplus$ 

Tento sprievodca inštaláciou vás prevedie základným nastavením vášho STB. Stlačte tlačidlo OK na diaľkovom ovládači a prejdite na ďalší krok.

Slovenčina

Uvodna instalacia

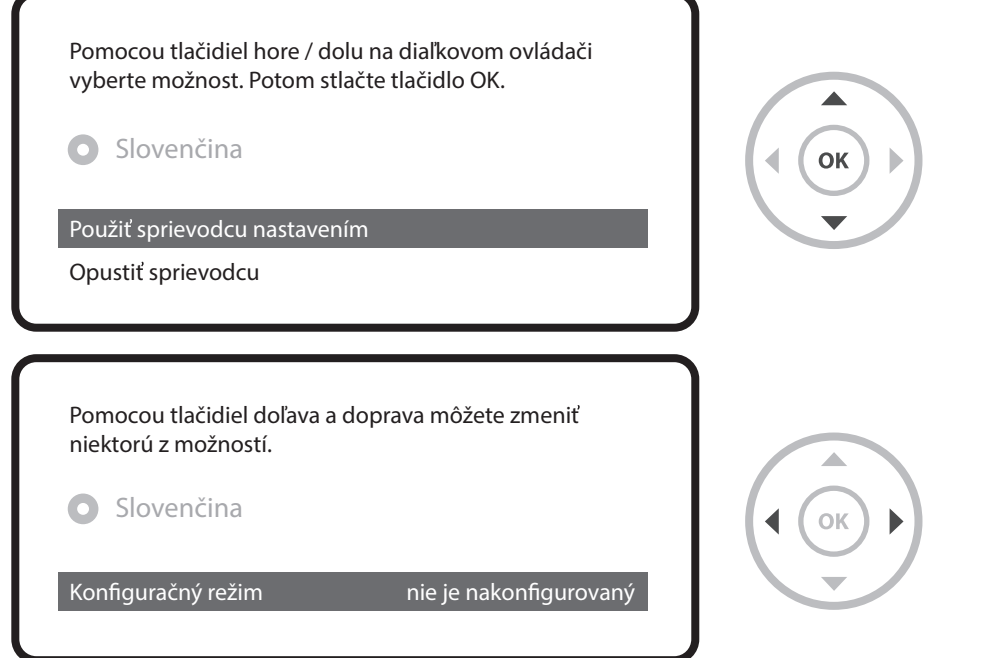

 $\bigoplus$ 

Tlačidlami doľava/doprava môžete vybrať jeden z nasledujúcich konfiguračných režimov:

⊕

- Nothing connected (Nie je nič pripojené)
- Simple (Jednoduchý)
- Loop-through sľučka
- Equal to (Rovnaký): Používa sa rovnaká konfigurácia ako pri tuneri B.
- Advanced (Rozšírený): Možnosť podrobnej kongurácie používateľom.

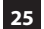

Uvodna instalacia

Ak zvolíte konfiguračný režim Simple (Jednoduchý), zobrazí sa nasledujúca obrazovka.

⊕

Pomocou tlacidiel dolava a doprava môžete zmenit niektorú z možností. Nastavte tuner A. Slovenčina Konfiguracný mód Jednoduchý Mód DiSEqC A/B Port A Astra(19.2E) Port B Hotbird(13.0E) Nastavte napätie a 22 KHz áno

OK

nie

Voliteľne je možné použiť aj káblový FBC tuner, súčasne sa dá však využívať iba jeden režim (S2 alebo káblový).

Popis iných režimov nájdete v návode na obsluhu k modelu UNO 4K SE.

DiSEqC povel len pri zmene satelitu

♠

Na nasledujúcej obrazovke sa zobrazí výzva, či chcete nainštalovať predvolené zoznamy sateli tov. Po stlačení tlačidla OK sa zobrazí nasledujúca obrazovka:

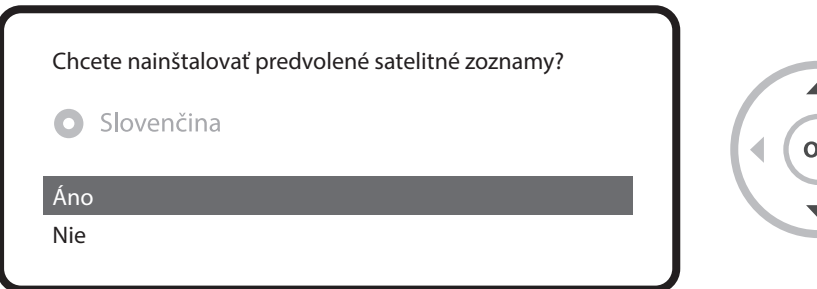

♠

Uvodna instalacia

#### **krok 5. Vyhľadanie kanálov [Výber režimu vyhľadávania – Automatic Scan (Automatické vyhľadávanie)/Manual Scan (Manuálne vyhľadávanie).]**

⊕

• Ak vyberiete možnosť No (Nie), zobrazí sa nasledujúca obrazovka. Kanály je možné vyhľadať v režime manuálneho alebo automatického vyhľadávania.

⊕

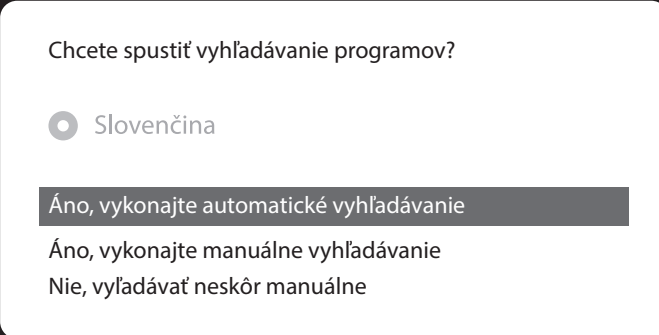

• Automatické vyhľadávanie

Ak zvolíte nastavenie Automatické vyhľadávanie, zobrazí sa výzva, či chcete pred spustením vyhľadávania vymazať všetky uložené kanály.

⊕

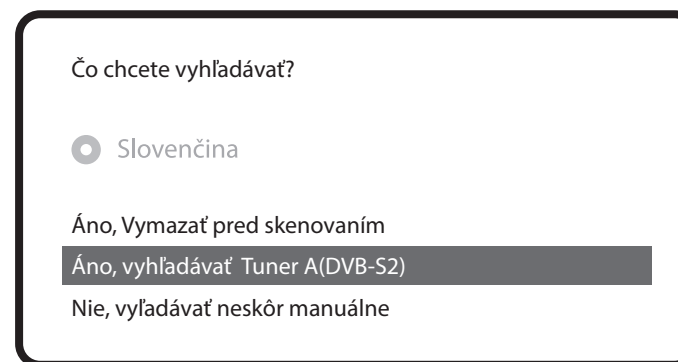

**27**

♠

Uvodna instalacia

⊕

Stlačením tlačidla OK spustíte vyhľadávanie kanálov.

 $\bigoplus$ 

### vyhľadávanie ukončené! nájdené 2 programy! ANIXE HD ASTRA HD+ Vyhľadávanie programov

• Vyhľadávanie kanálov Ak ste nastavili správne parametre vyhľadávania, zobrazí sa zoznam nájdených kanálov.

#### **krok 6. Inštalácia štandardného zoznamu služieb**

⊕

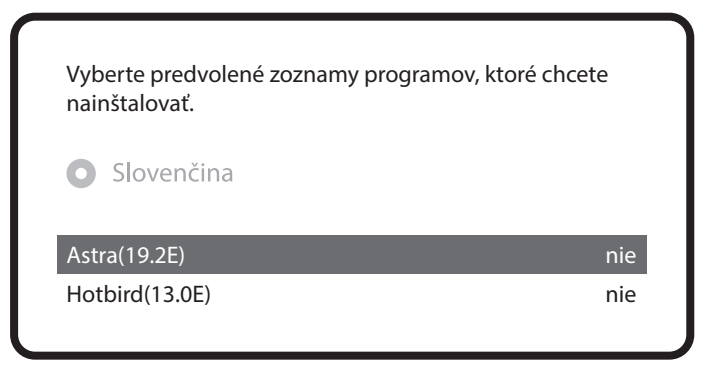

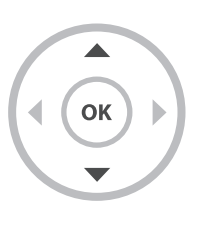

**28**

Uvodna instalacia

#### **krok 7. Nastavenie rodičovského zámku**

 $\bigoplus$ 

Tu môžete nastaviť, či chcete aktivovať rodičovský zámok. Po stlačení tlačidla OK sa zobrazí výzva na zadanie PIN kódu.

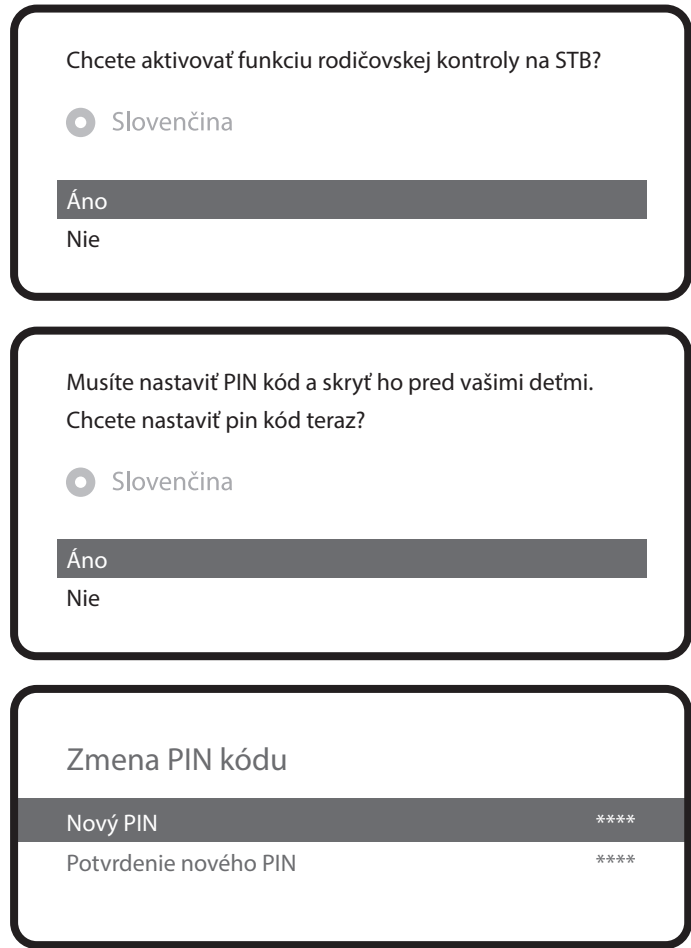

⊕

 $\bigoplus$ 

**29**

### **Viac informácií o modeli UNO 4K SE**

 $\bigoplus$ 

 $\bigoplus$ 

TIP Dlhým stlačením tlačidla "Help" (Pomocník) môžete zobraziť návod priamo na obrazovke.

⊕

**30**

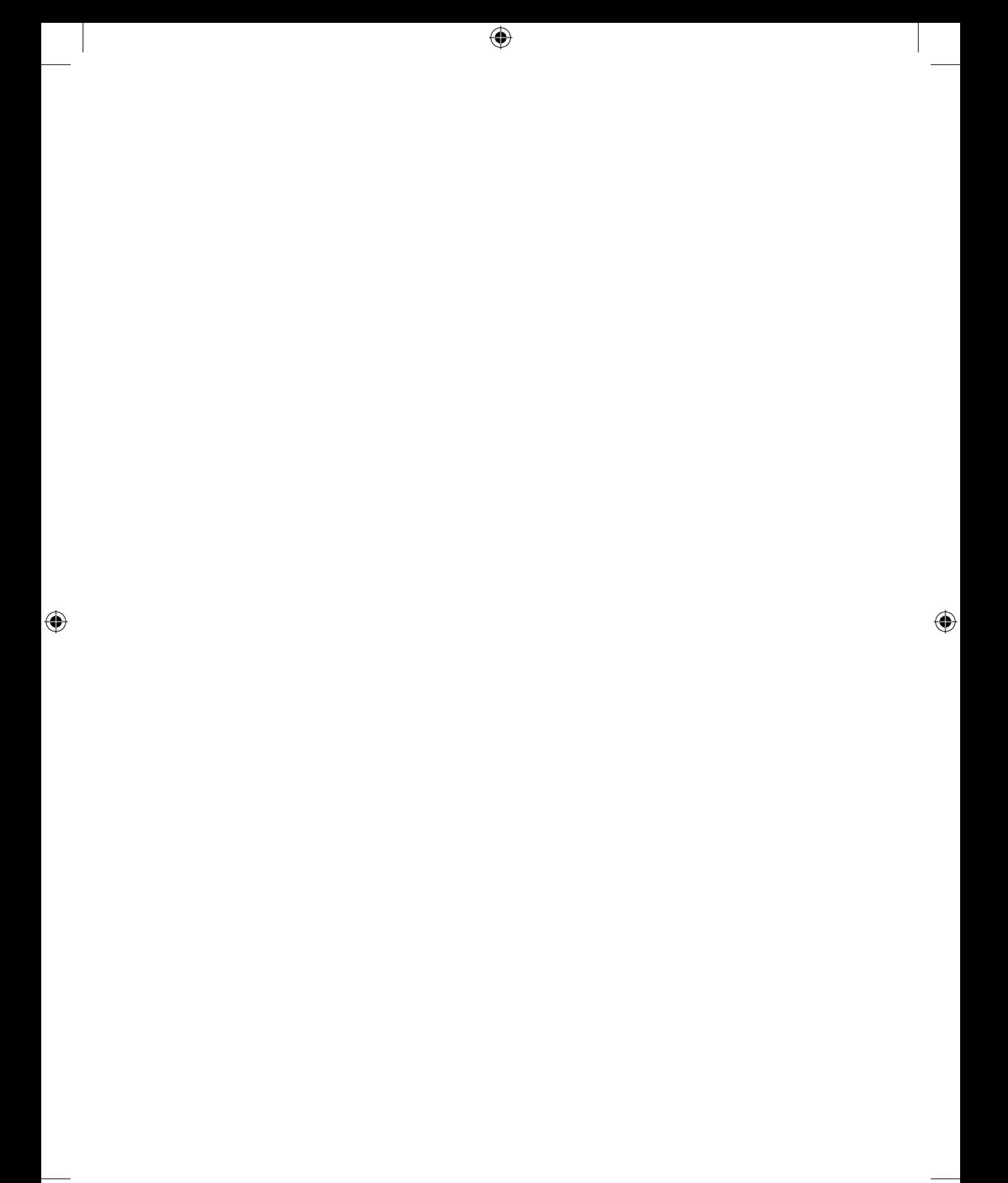

**Polski**

 $\bigoplus$ 

## **VUTUNOERSE Szybki przewodnik po instalacji**

 $\bigoplus$ 

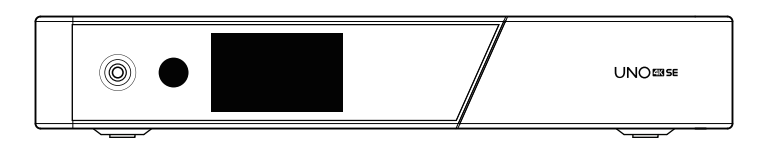

 $\bigoplus$ 

# Zawartość opakowania

 $\bigoplus$ 

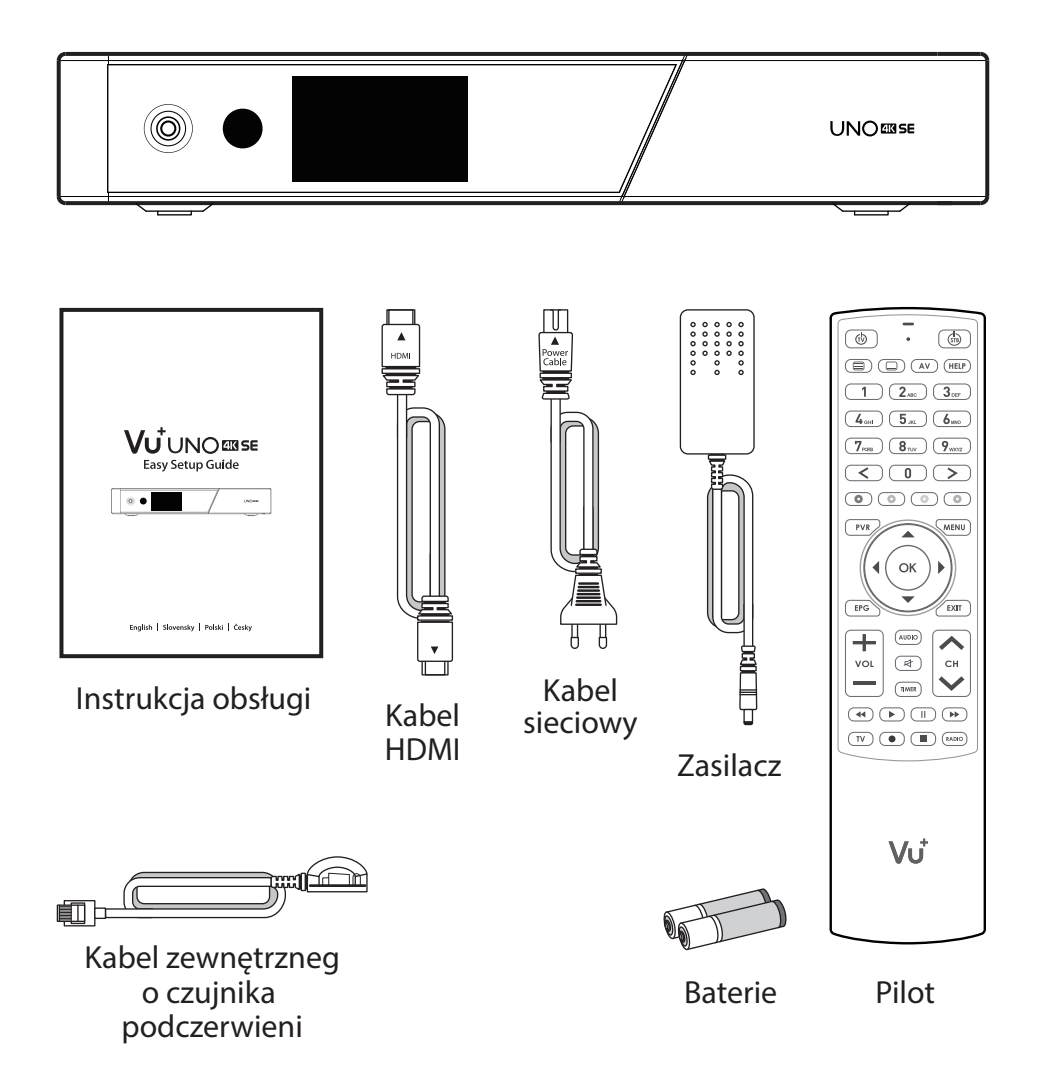

 $\bigoplus$ 

 $\bigoplus$ 

# Przedni panel

 $\bigoplus$ 

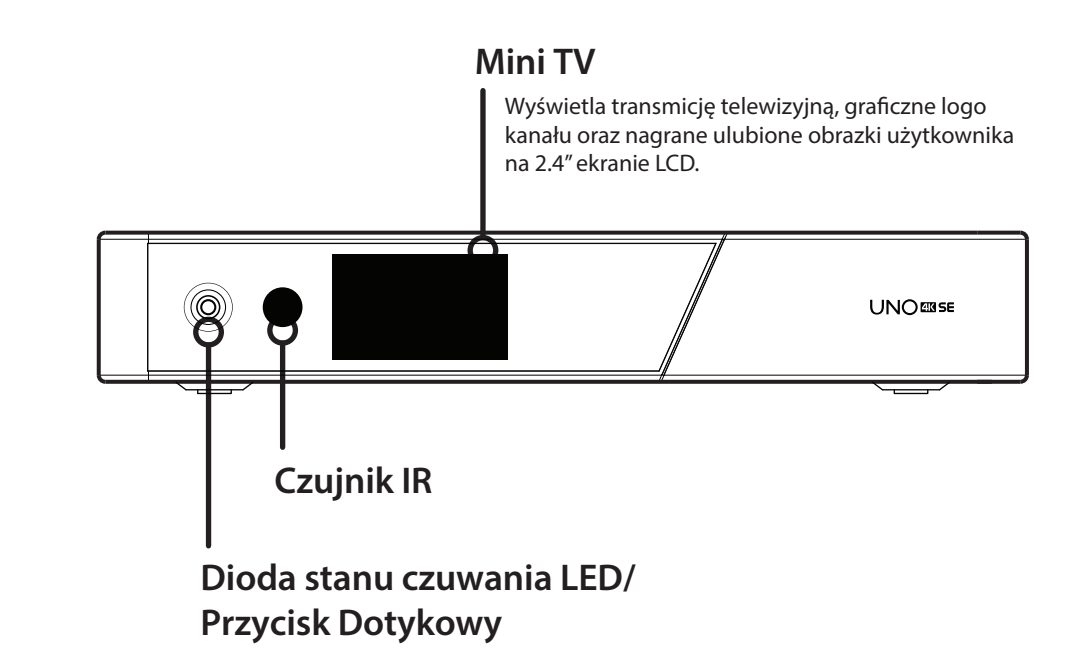

 $\bigoplus$ 

 $\bigoplus$ 

**34**

## Panel tylny

**35**

⊕

#### **Gniazdko tunera FBC**

Obsługuje FBC-S2 i FBC-C oraz podwójny DVB-T2.

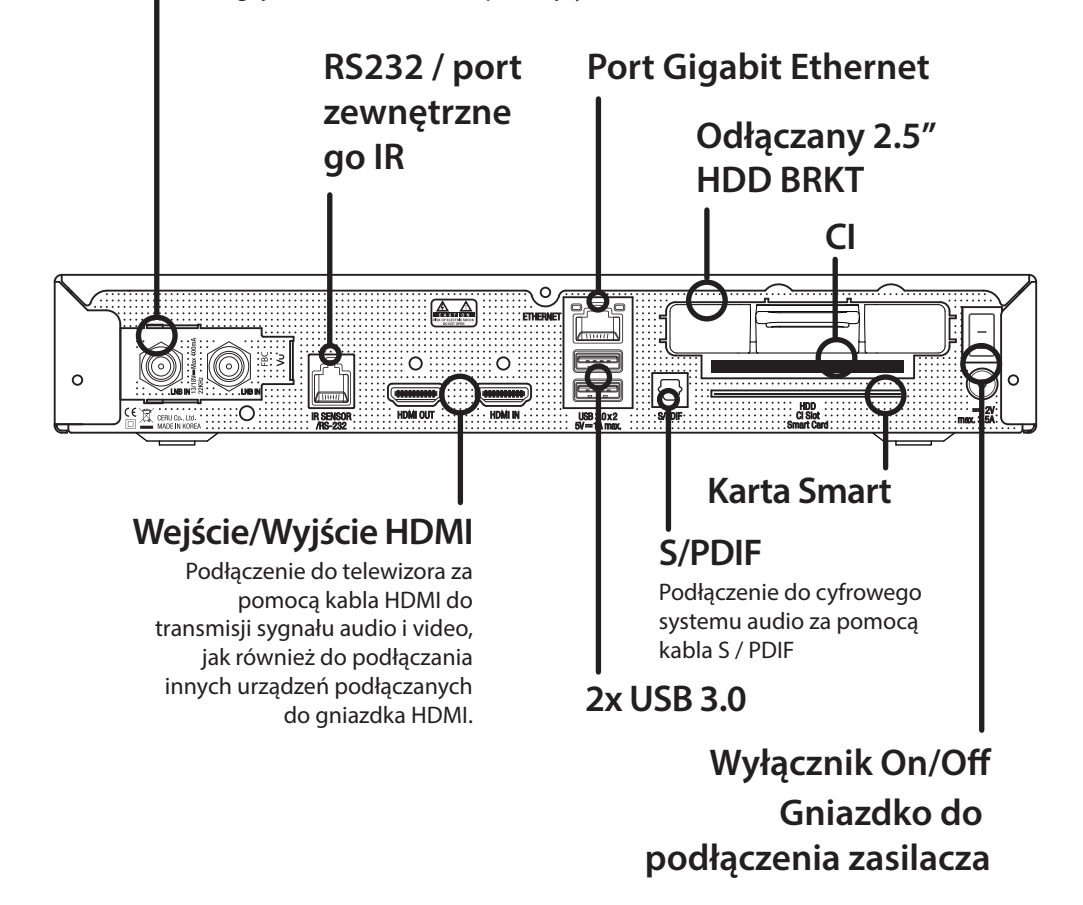

⊕

⊕

# Pilot

♠

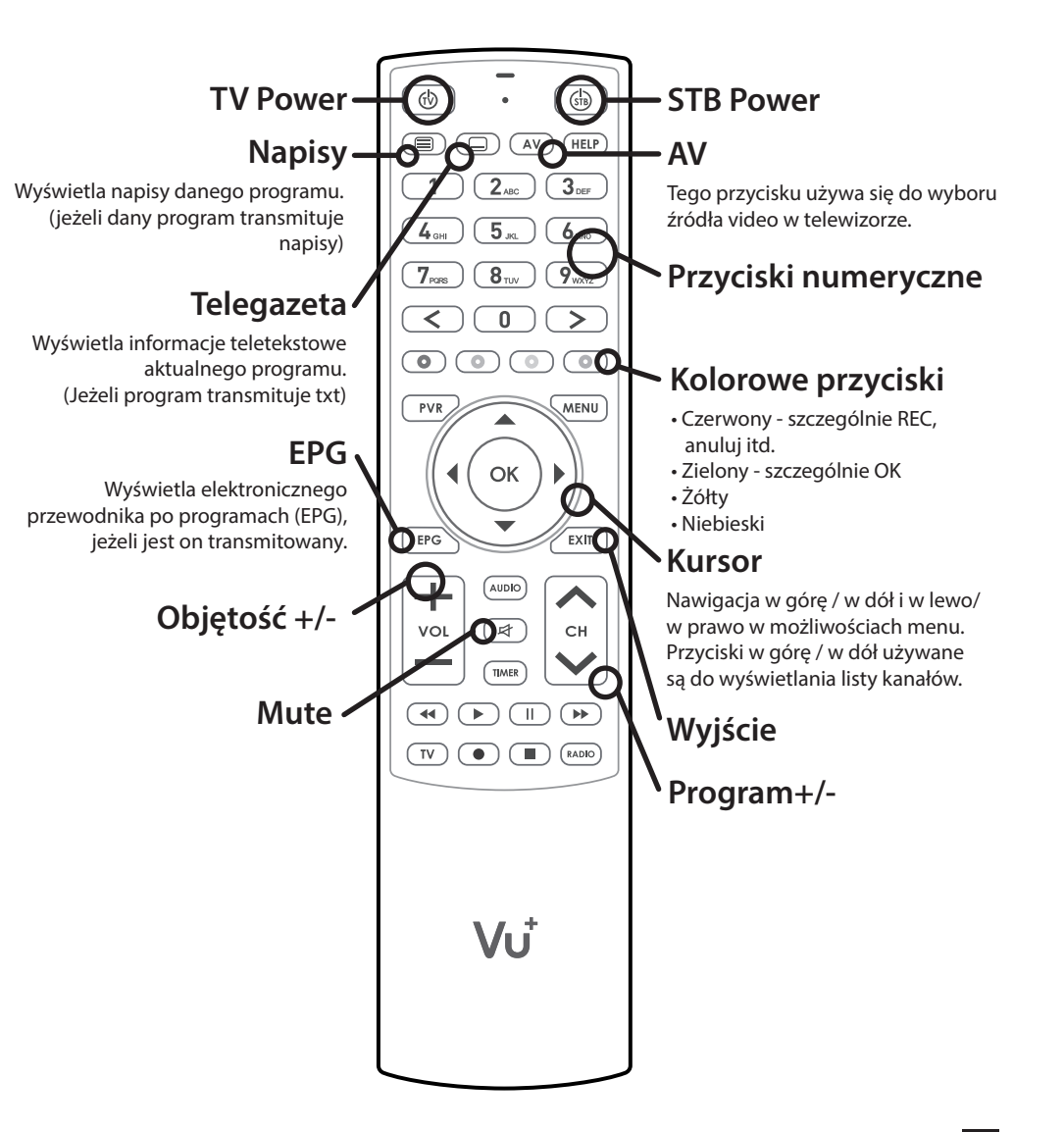

◈

⊕

## **łą** Połączenie

#### **1. Kabel anteny satelitarnej / instalacji antenowej podłączyć do odbiornika UNO 4K SE**

Vu+ UNO 4K SE wyposażony jest we wtyczkę do podłączenia tunera typu FBC, do której można podłączyć tuner FBC-S2, FBC-C lub podwójnego tunera DVB-T2.

⊕

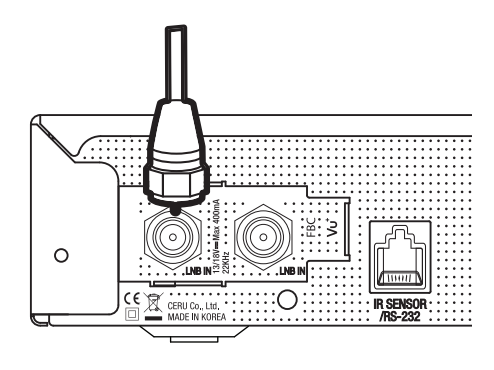

- 1) Kombinacja Tuner FBC-S2
- 2) Kombinacja Tuner FBC-C

⊕

3) Podwójny Tuner DVB-T2

#### **2. Podłączenie UNO 4K SE do TV**

**37**

⊕

Jeden kabel HDMI jest zawarty w opakowaniu. Jedną końcówkę kabla HDMI należy podłączyć do gniazdka wejścia HDMI w odbiorniku telewizyjnym. Drugą końcówkę kabla należy podłączyć do gniazdka wyjściowego HDMI w odbiorniku UNO 4K SE.

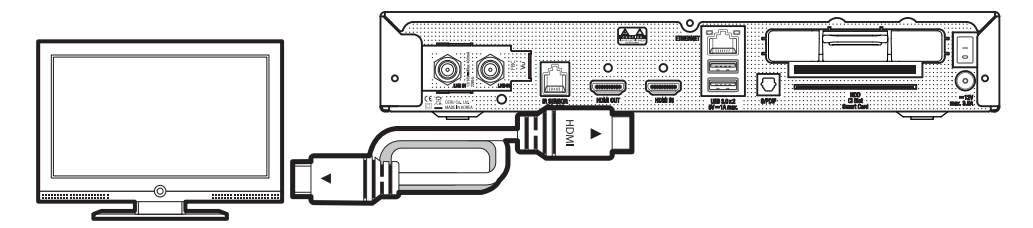

♠

# Połączenie

#### **3. Uruchomienie**

Kabel zasilający oraz zasilacz zawarte są w opakowaniu. Okrągłą końcówkę kabla zasilającego należy podłączyć do gniazdka zasilania w odbiorniku UNO 4K SE.

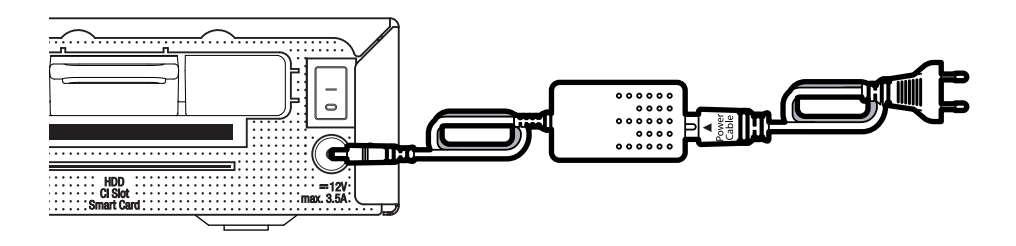

⊕

 $\bigoplus$ 

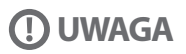

⊕

Typ zasilania:  $• 12V = 3.5A$ 

**38**

#### **Krok 1. Wybór wejścia video**

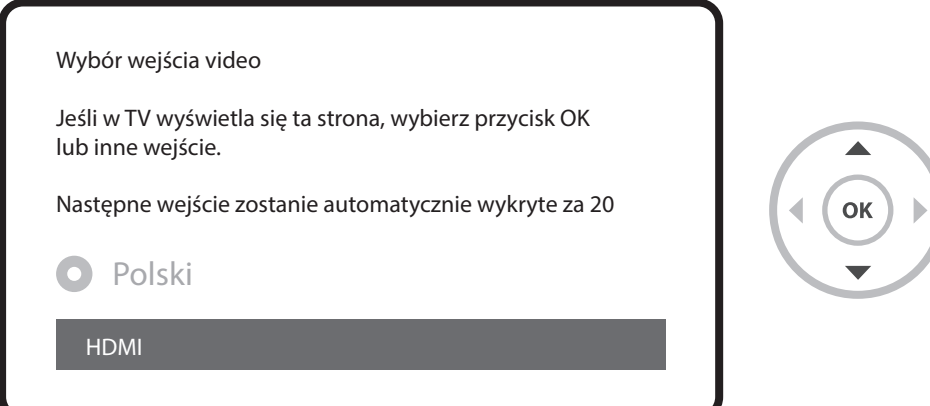

 $\bigoplus$ 

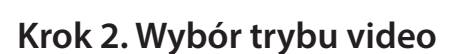

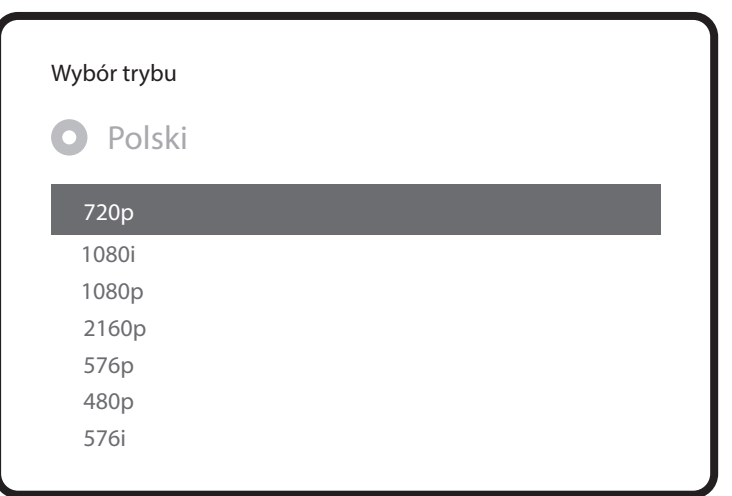

 $\bigoplus$ 

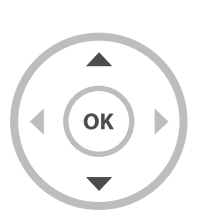

⊕

**39**

#### **Krok 3. Wybór języka**

 $\bigoplus$ 

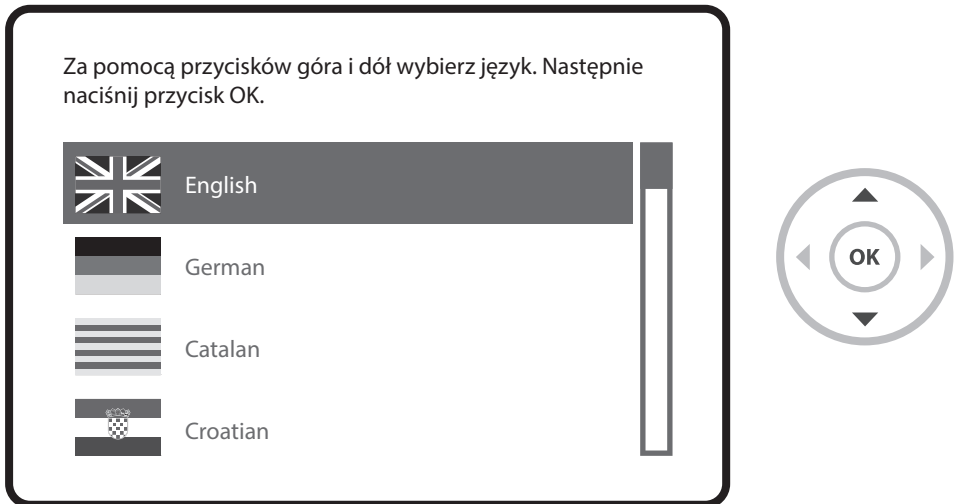

⊕

 $\bigoplus$ 

#### **Krok 4. Konguracja połączenia satelitarnego**

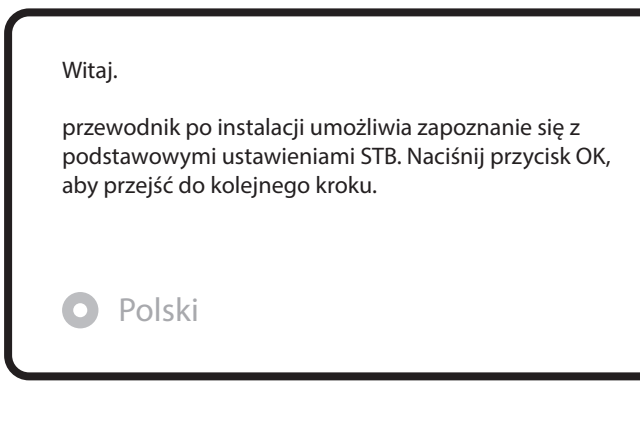

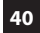

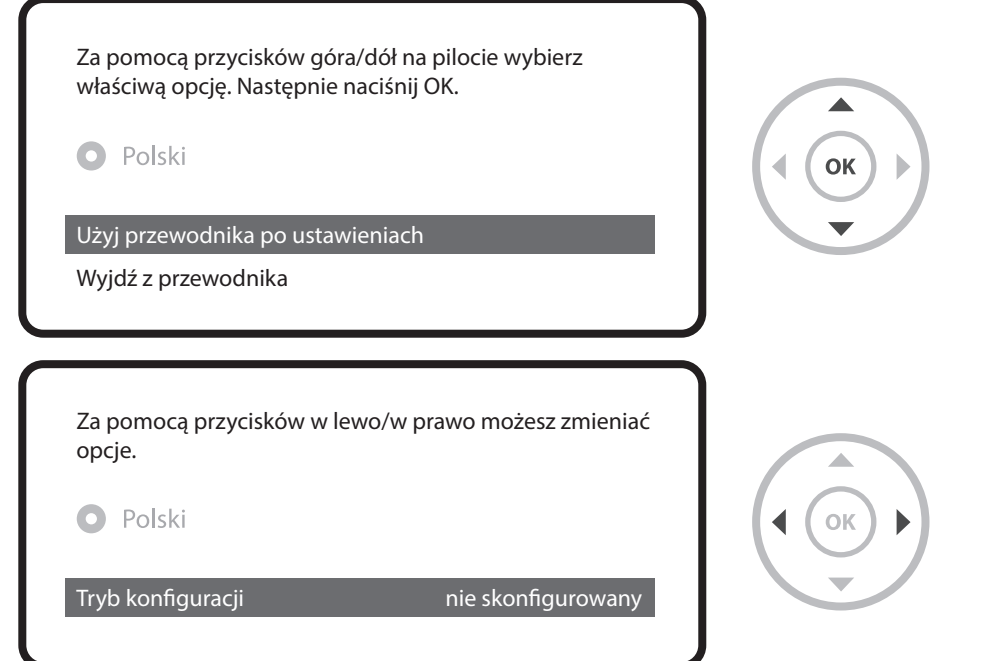

⊕

⊕

Za pomocą przycisków w lewo/w prawo można wybrać jeden z następujących trybów konfiguracji:

- Nothing connected (Brak połączenia)
- Simple (Prosty)

**41**

⊕

- Loop-through to (Pętla)
- Equal to (Taki sam): Użyta zostanie konfiguracja ustawiona dla tunera B.
- Advanced (Zaawansowany): Możliwość szczegółowej konfiguracji przez użytkownika.

Jeżeli wybrany zostanie tryb konfiguracji Simple (Prosty), wyświetli się następujący ekran:

⊕

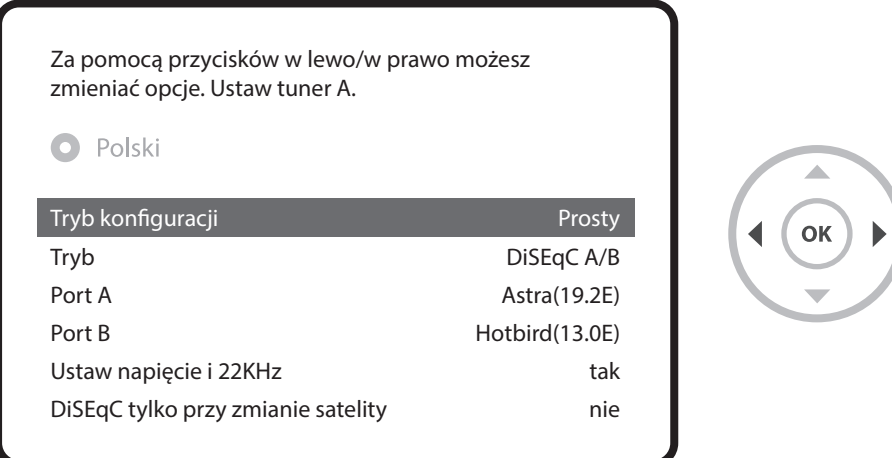

Wedle uznania można użyć kablowego tunera FBC, jednocześnie jednak można używać tylko jednego trybu (S2 lub kablowego).

Opis innych trybów znajduje się w instrukcji obsługi modelu UNO 4K SE.

⊕

Tutaj zostaniesz spytany, czy chcesz zainstalować domyślne listy satelitów. Po wciśnięciu przycisku OK wyświetli się następujący ekran:

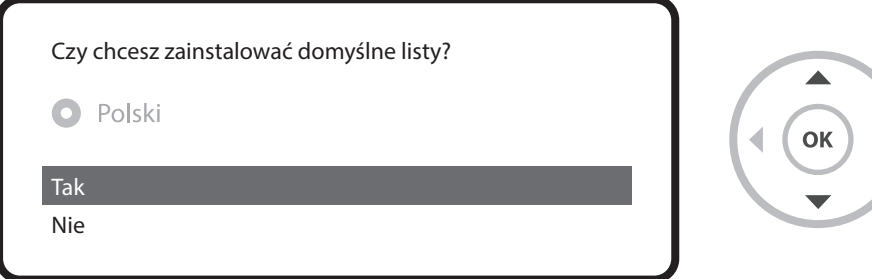

♠

#### **krok 5. Wyszukiwanie kanałów**

 **[Wybór trybu wyszukiwania - Automatic Scan (Wyszukiwanie automatyczne) / Manual Scan (Wyszukiwanie ręczne).]**

⊕

• Jeżeli wybierzesz No (Nie), pojawi się następujący ekran. Kanały można wyszukiwać w trybie wyszukiwania automatycznego lub ręcznego.

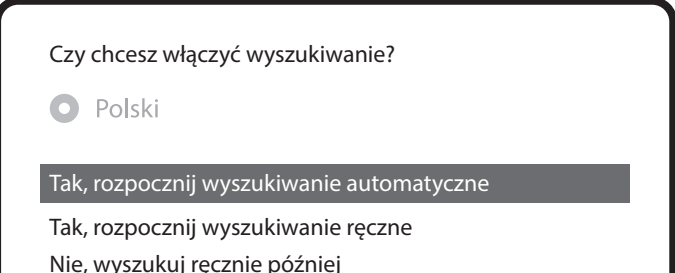

• Automatic Scan (Wyszukiwanie automatyczne)

IJeżeli wybierzesz ustawienie Automatic Scan (Wyszukiwanie automatyczne), zostaniesz spytany, czy przed uruchomieniem wyszukiwania chcesz wymazać wszystkie zapisane kanały.

♠

⊕

Co chcesz wyszukać?

**O** Polski

**43**

⊕

Tak, wymaż przed wyszukiwaniem

Tak, wyszukaj Tuner A(DVB-S2)

Nie, scan later manually

Po wciśnięciu przycisku OK zostanie rozpoczęte wyszukiwanie kanałów.

⊕

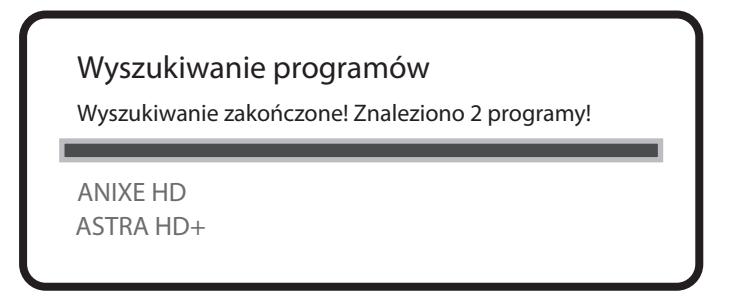

• Wyszukiwanie kanałów

⊕

Jeżeli zostały ustawione właściwe parametry wyszukiwania, wyświetlona zostanie lista znalezionych kanałów.

♠

#### **krok 6. Instalacja standardowej listy usług**

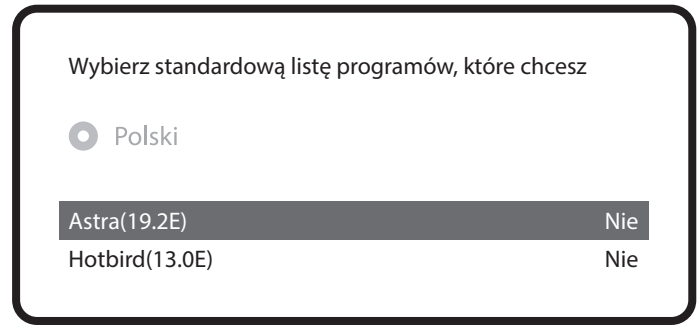

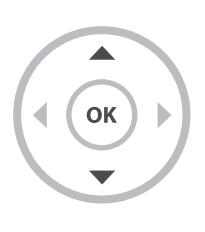

**44**

### **krok 7. Ustawienie blokady rodzicielskiej**

Tu możesz aktywować blokadę rodzicielską. Po wciśnięciu przycisku OK wyświetli się prośba o wpisanie kodu PIN.

 $\bigoplus$ 

 $\bigoplus$ 

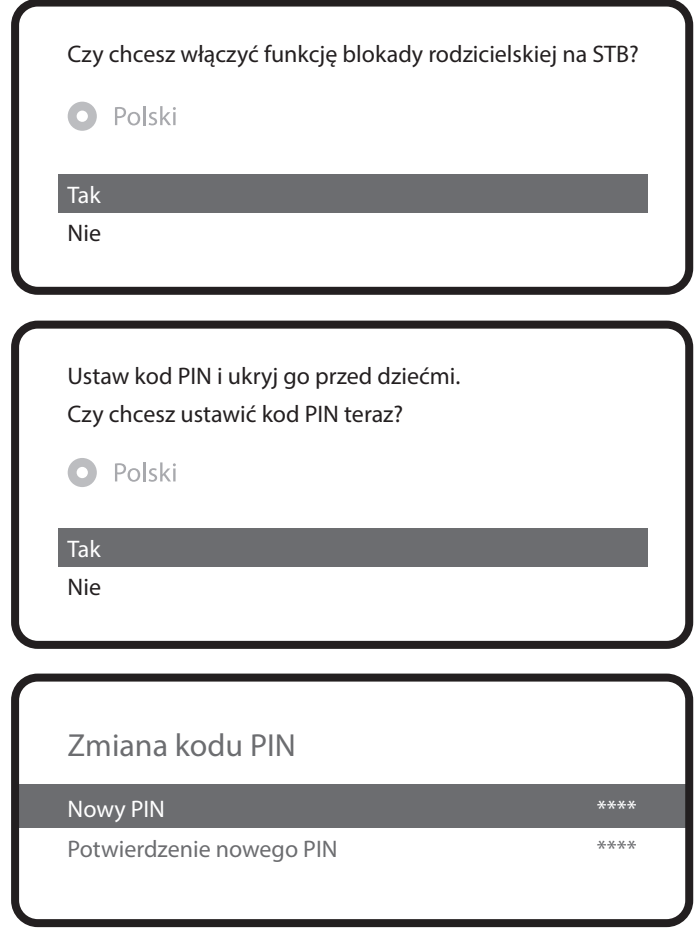

 $\bigoplus$ 

### **Więcej informacji o modelu UNO 4K SE**

 $\bigoplus$ 

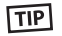

⊕

Poprzez przytrzymanie przycisku "Help" (Pomoc) możesz wyświetlić instrucję obsługi bezpośrednio na ekranie.

 $\bigoplus$ 

**46**

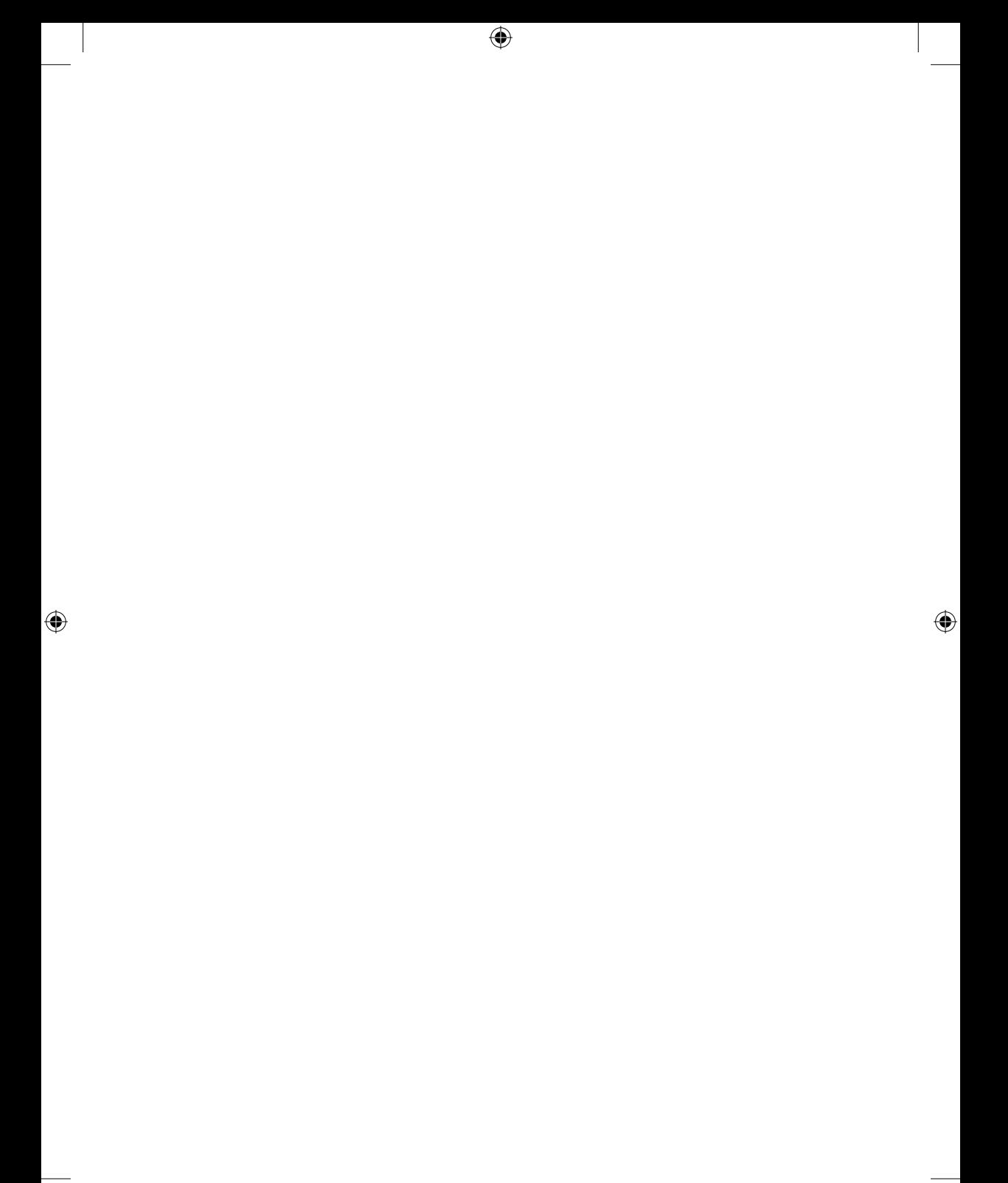

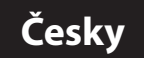

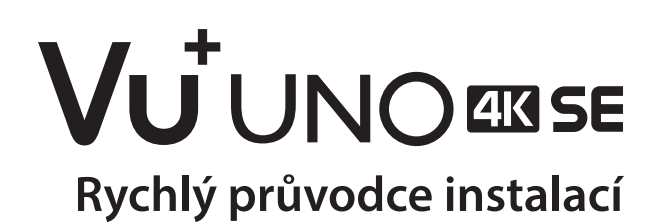

 $\bigoplus$ 

 $\bigoplus$ 

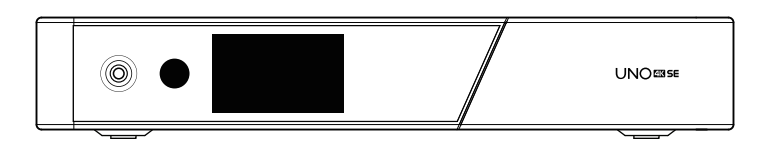

Obsah balení:

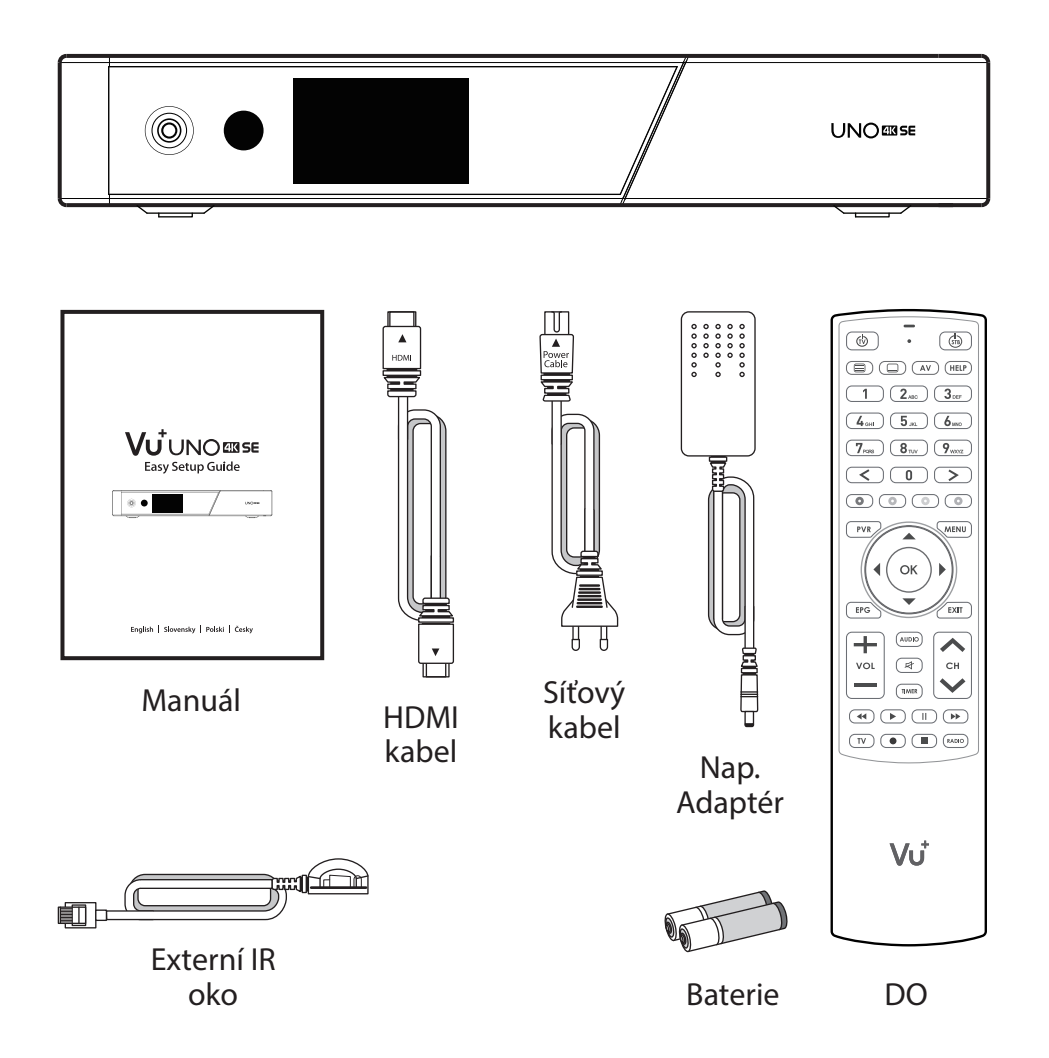

⊕

 $\bigoplus$ 

**49**

Predny Panel

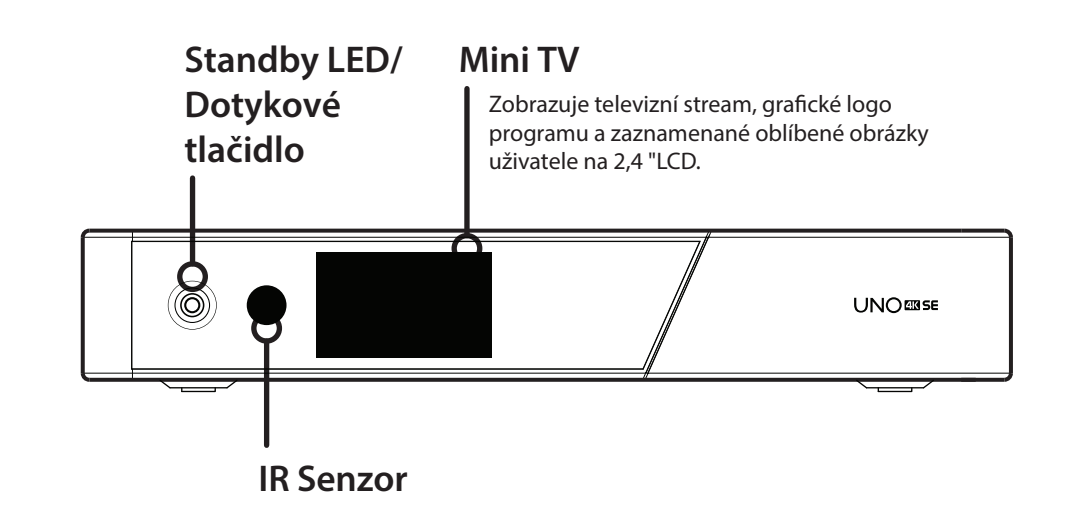

 $\bigoplus$ 

 $\bigoplus$ 

**50**

Zadní panel

#### **FBC konektor tuneru**

Podporované modely FBC-S2 a FBC-C a Dual DVB-T2.

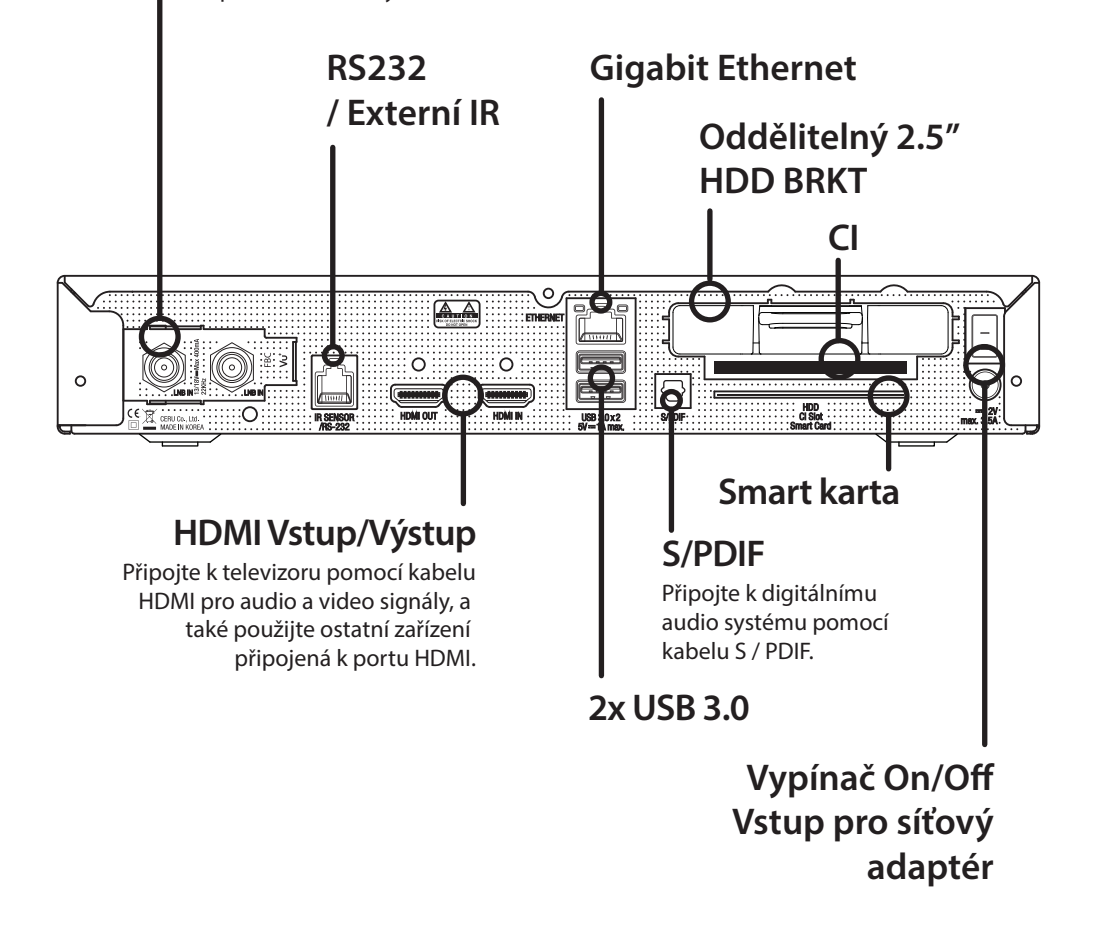

⊕

⊕

⊕

Dálkové ovládání

♠

⊕

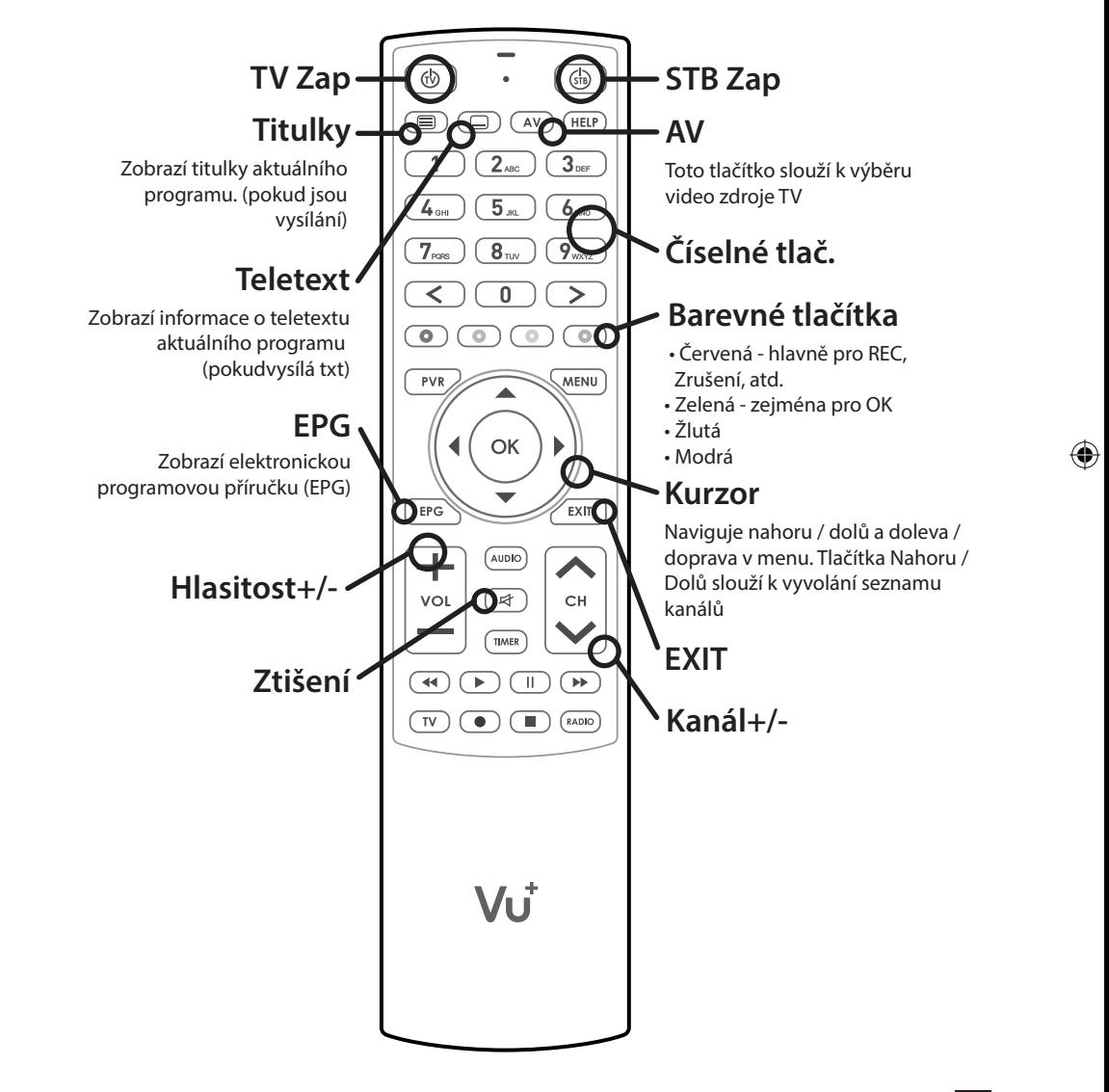

⊕

**52**

Připo jení kabelů

#### **1. Kabel ze satelitní antény / kabelového rozvodu přiveďte do přijímače UNO 4K SE**

⊕

Vu+ UNO 4K SE je vybaven zásuvkou na instalaci tuneru typu FBC, do které můžete nainstalovat FBC-S2, FBC-C tuner nebo duální tuner DVB-T2.

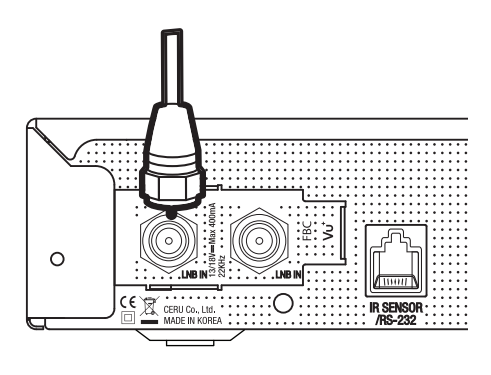

**53**

⊕

1) Kombinace FBC-S2 Tuner 2) Kombinace FBC-C Tuner 3) Duální DVB-T2 Tuner

⊕

#### **2. Přijímač UNO 4K SE připojte k televizoru.**

Jeden HDMI kabel je součástí balení. Jeden konec kabelu připojte k HDMI vstupu na televizoru. Druhý konec kabelu připojte k HDMI výstupu na přijímači UNO 4K SE.

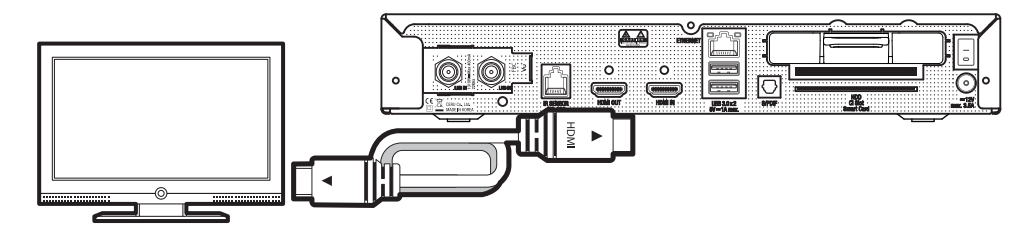

Připo jení kabelů

#### **3. Zapnutí**

 $\bigoplus$ 

Napájecí kabel a adaptér jsou přiloženy v balení. Kulatou koncovku napájecího adaptéru připojte k napájecímu vstupu na přijímači UNO 4K SE.

 $\bigoplus$ 

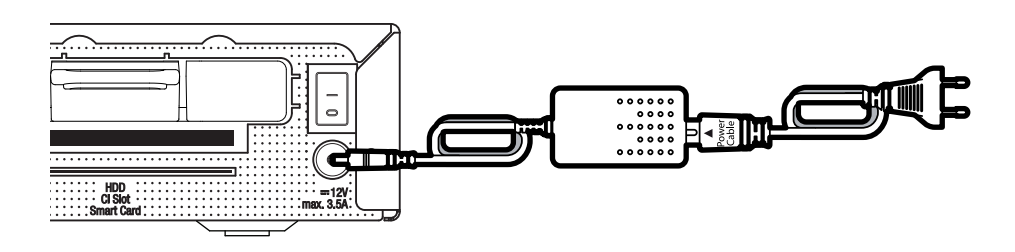

⊕

**54**

⊕

**POZNÁMKA**

Typ napájení:  $• 12V = 3.5A$ 

Civo dní instalace

#### **krok 1. Výběr video vstupu**

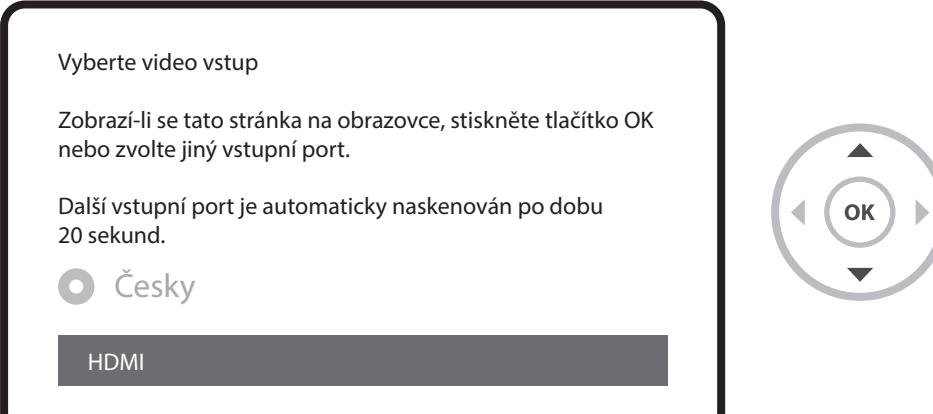

 $\bigoplus$ 

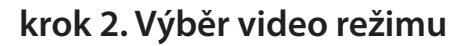

**55**

 $\bigoplus$ 

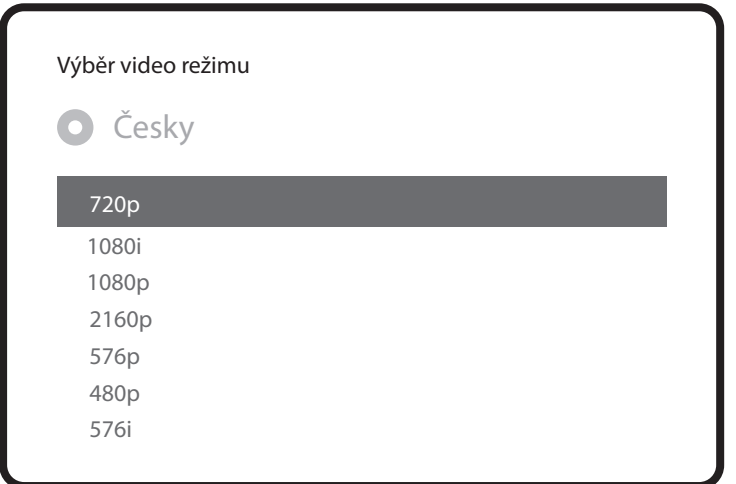

 $\bigoplus$ 

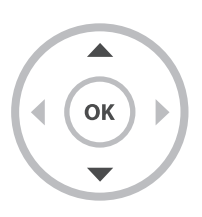

Uvodní instalace

#### **krok 3. Výběr jazyka**

 $\bigoplus$ 

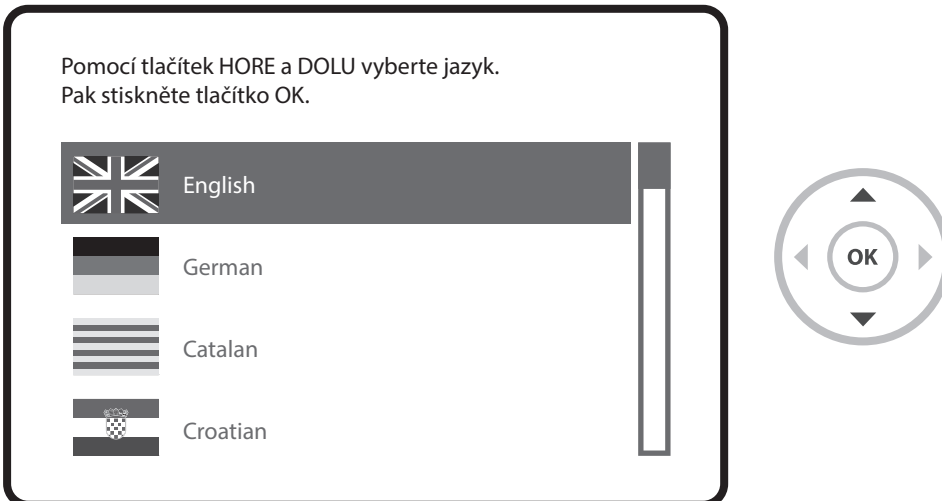

⊕

 $\bigoplus$ 

#### **krok 4. Kongurace satelitního připojení**

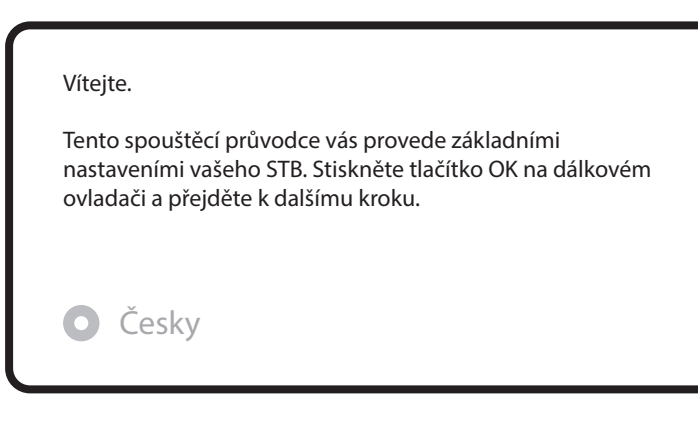

Uvodní instalace

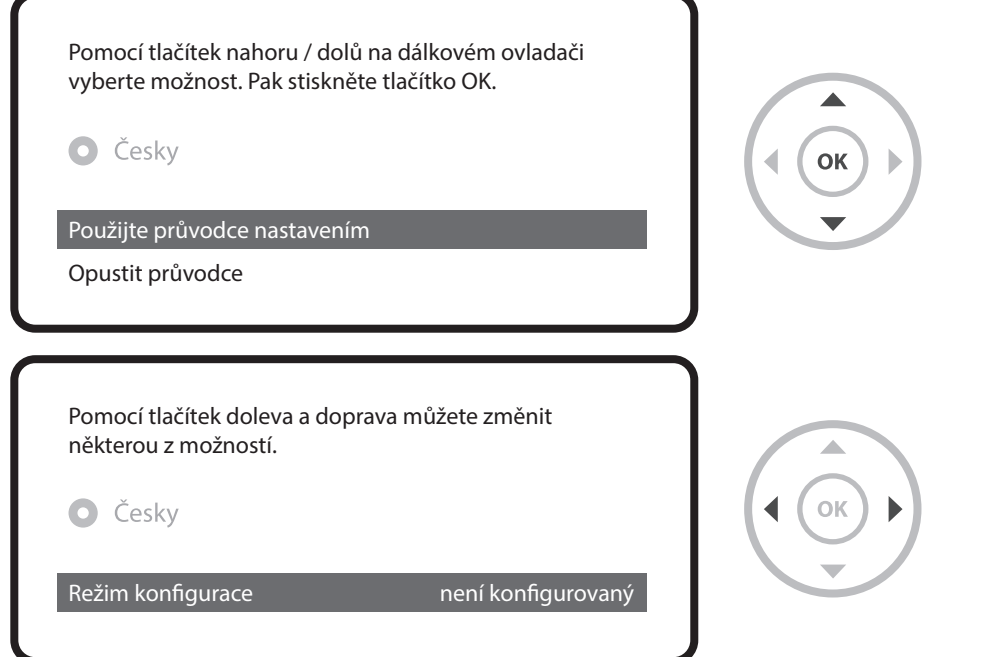

 $\bigoplus$ 

Tlačítky doleva / doprava můžete vybrat jeden z následujících konfiguračních režimů:

- Nothing connected (Není nic připojeno)
- Simple (Jednoduchý)
- Loop-through to

**57**

 $\bigoplus$ 

- Equal to (Stejný): Používá se stejná konfigurace jako při tuneři B.
- Advanced (Rozšířený): Možnost podrobné konfigurace uživatelem.Úvodní instalace.

Uvodní instalace

Pokud zvolíte konfigurační režim Simple (Jednoduchý), zobrazí se následující obrazovka.

⊕

Pomocí tlačítek doleva a doprava můžete změnit některou z možností. Nastavte tuner A.

**O**Česky

⊕

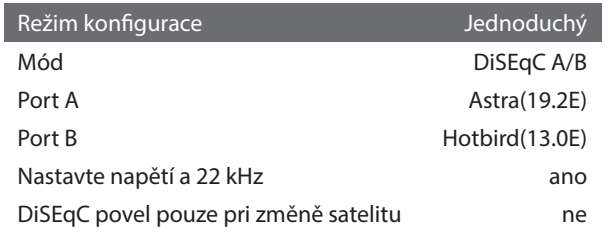

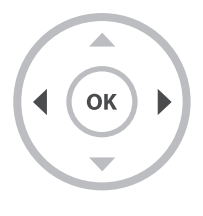

Volitelně je možné použít i bezdrátové FBC tuner, současně lze však využívat pouze jeden režim (S2 nebo kabelový).

Popis jiných režimů najdete v návodu k obsluze k modelu UNO 4K SE.

Na následující obrazovce se zobrazí výzva, zda chcete nainstalovat výchozí seznamy satelitů. Po stisknutí tlačítka OK se zobrazí následující obrazovka:

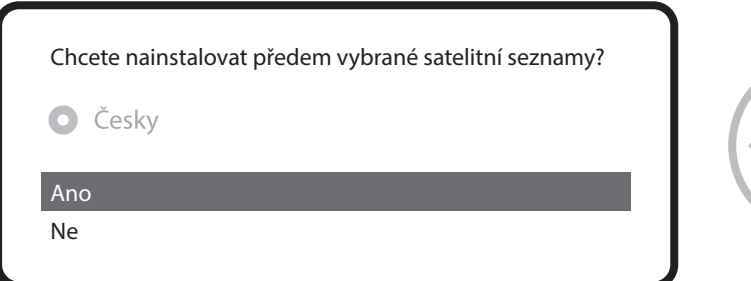

⊕

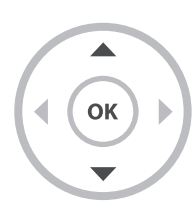

Cwodní instalace

#### **krok 5. Vyhledání kanálů**

 **[Výběr režimu vyhledávání - Automatic Scan (Automatické vyhledávání) / Manual Scan (Manuální vyhledávání).]**

⊕

⊕

• Pokud zvolíte možnost No (Ne), zobrazíse následující obazovka. Kanály je možné vyhledat v režimumanuálního nebo automatického vyhledávání.

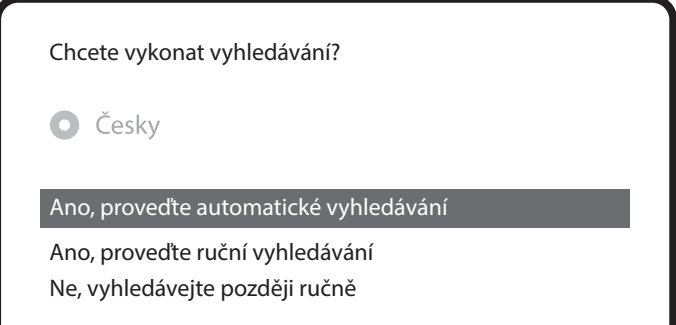

• Automatic Scan (Automatické vyhledávání)

Pokud zvolíte nastavení Automatic Scan (Automatické vyhledávání), zobrazí se výzva, zda chcete před spuštěním vyhledávání vymazat všechny uložené kanály.

⊕

Co chcete vyhledávat?

**O** Českv

Ano, vymažte před skenováním

Ano, vyhledávání Tuner A (DVB-S2)

Ne, vyhledávejte později ručně

**59**

♠

Cwodní instalace

⊕

Stisknutím tlačítka OK spustíte vyhledávání kanálů

Vyhledávání programů

vyhledávání ukončené! nalezenené 2 programy!

ANIXE HD ASTRA HD+

⊕

• Vyhledávání kanálů Pokud jste nastavili správně parametry vyhledávání, zobrazí se seznam nalezených kanálov.

#### **krok 6. Instalace standardního seznamu služieb**

⊕

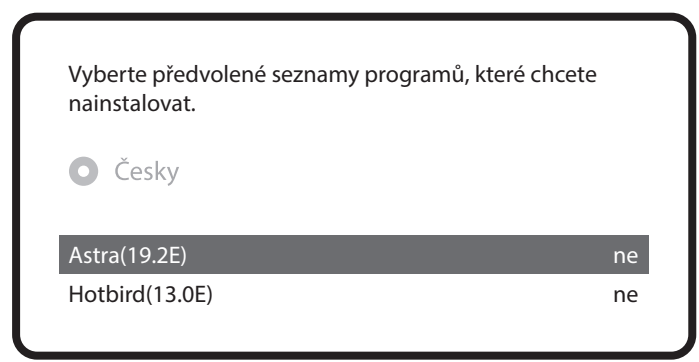

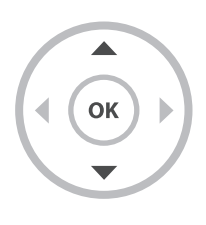

**60**

Civo dní instalace

#### **krok 7. Nastavení rodičovského zámku**

Zde můžete nastavit, zda chcete aktivovat rodičovský zámek. Po stisknutí tlačítka OK se zobrazí výzva k zadání PIN kódu.

 $\bigoplus$ 

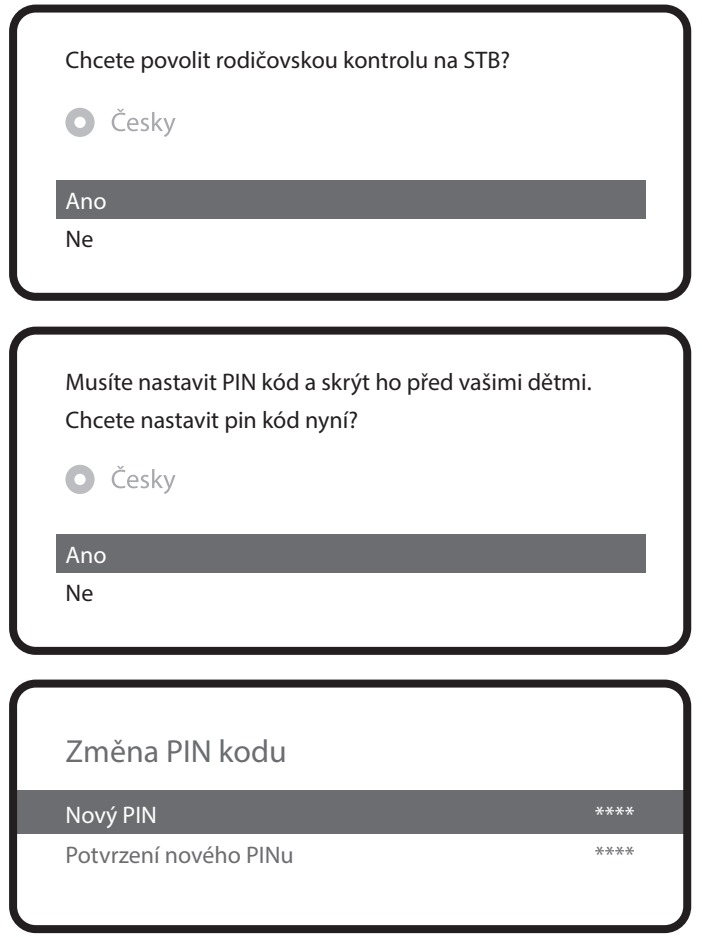

 $\bigoplus$ 

 $\bigoplus$ 

### **Více informací o modelu UNO 4K SE**

 $\bigoplus$ 

TIP

⊕

Dlhým stlačením tlačidla "Help" (Pomocník) môžete zobraziť návod priamo na obrazovke.

 $\bigoplus$ 

**62**

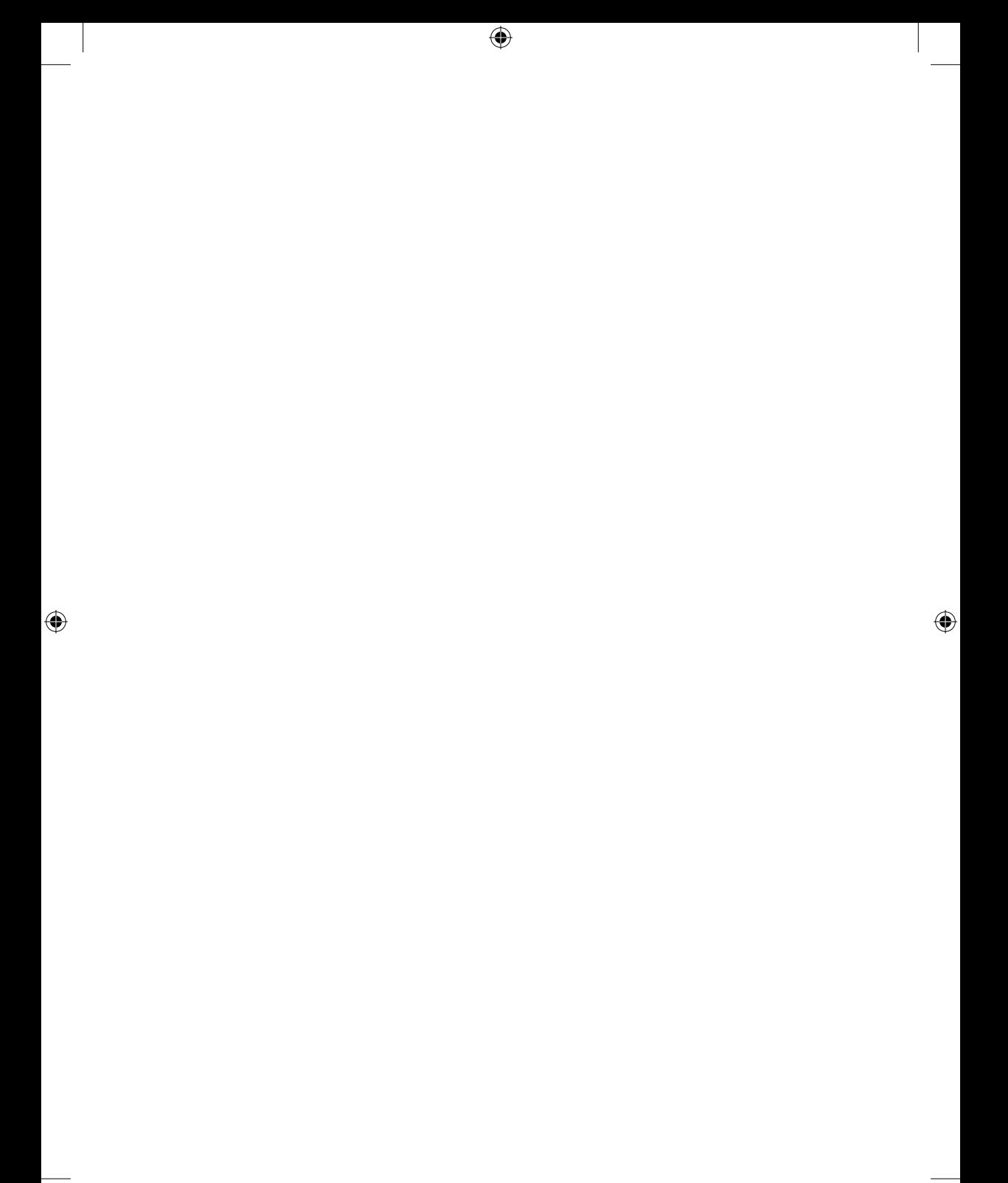

### **A Guide to Request of GPLv2 based Software**

⊕

This product contains software whose rights holders license it on the terms of the GNU General Public License, version 2 (GPLv2). You can find the text of this license in its English original version in the manual for this product. We will provide you with the complete corresponding source code of the software licensed under the GPLv2.

if you send us a written request by email to the following addresses:

#### Vu+ Support Team, support@vuplus.com

♠

detailing the name of the product and indicating how we can contact you.

Please note that we will ask you to pay us a certain amount of money for the costs incurred. The amount can be varied according to your location and Vu+ Support Team will notify the exact cost when receiving the request.

⊕

**64**

⊕

This offer is valid for three years from the moment we distributed the product.

In addition, you can access the source code for our devices using the command below.

git clone http://code.vuplus.com/git/dvbapp.git

### **CE Certificate Note**

Hereby CERU Co., Ltd. declare, that the device Vu+ UNO 4K SE is in compliance with the essential requirements and other relevant provisions of Directive 1999/5 /EG.

Hiermit erklärt CERU Co., Ltd., dass sich das Gerät Vu+ UNO 4K SE in Übereinstimmung mit den grundlegenden Anforderungen und den übrigen einschlägigen Bestimmungen der Richtlinie 1999/5/EG befindet.

⊕

⊕

The full CE Declaration of Conformity documents are available upon request.

sales@vuplus.com

**65**

⊕

Die vollständige Konformitätserklärung wird Ihnen auf Anfrage zur Verfügung gestellt sales@vuplus.com

**MEMO**

 $\bigoplus$ 

 $\bigoplus$ 

 $\bigoplus$ 

 $\bigoplus$ 

<u> 1980 - Johann Barbara, martxa a</u>

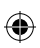

 $\overline{\phantom{a}}$ 

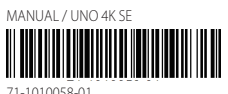

 $\bigoplus$ 

 $\bigoplus$ 

 $\overline{\phantom{a}}$ 

 $\bigoplus$ 

71-1010058-01

### **Strongly Enhanced**

 $\bigoplus$ 

 $\bigoplus$ 

www. vuplus.com Vu+® is a registered trademark of Ceru Co., Ltd.  $\bigoplus$